# <span id="page-0-0"></span>**ricecooker Documentation**

*Release 0.6.29*

**Learning Equality**

**Apr 16, 2019**

# **Contents**

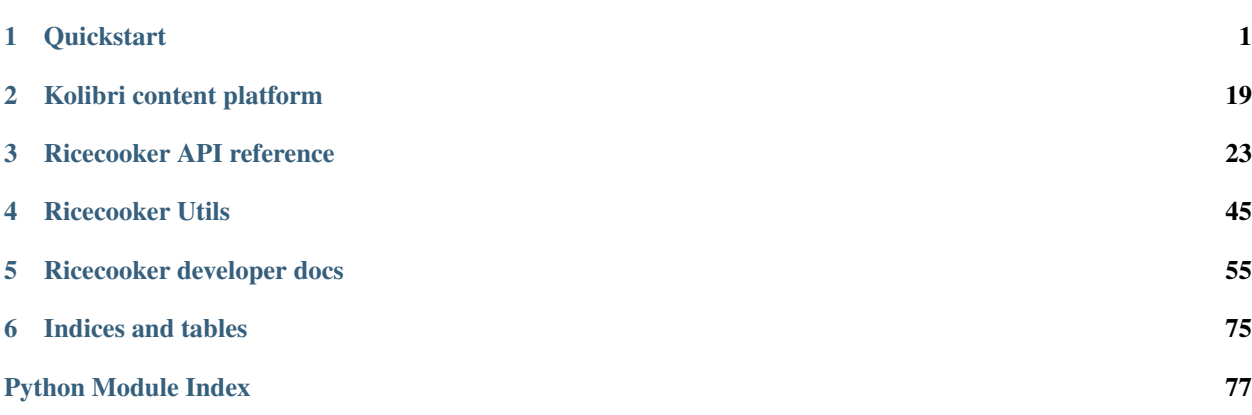

# CHAPTER 1

## **Quickstart**

<span id="page-4-0"></span>Developers who are new to the ricecooker library can get started here.

# **1.1 ricecooker**

The ricecooker library is a framework for creating Kolibri content channels and uploading them to [Kolibri Studio,](https://studio.learningequality.org/) which is the central content server that [Kolibri](http://learningequality.org/kolibri/) applications talk to when they import content.

The Kolibri content pipeline is pictured below:

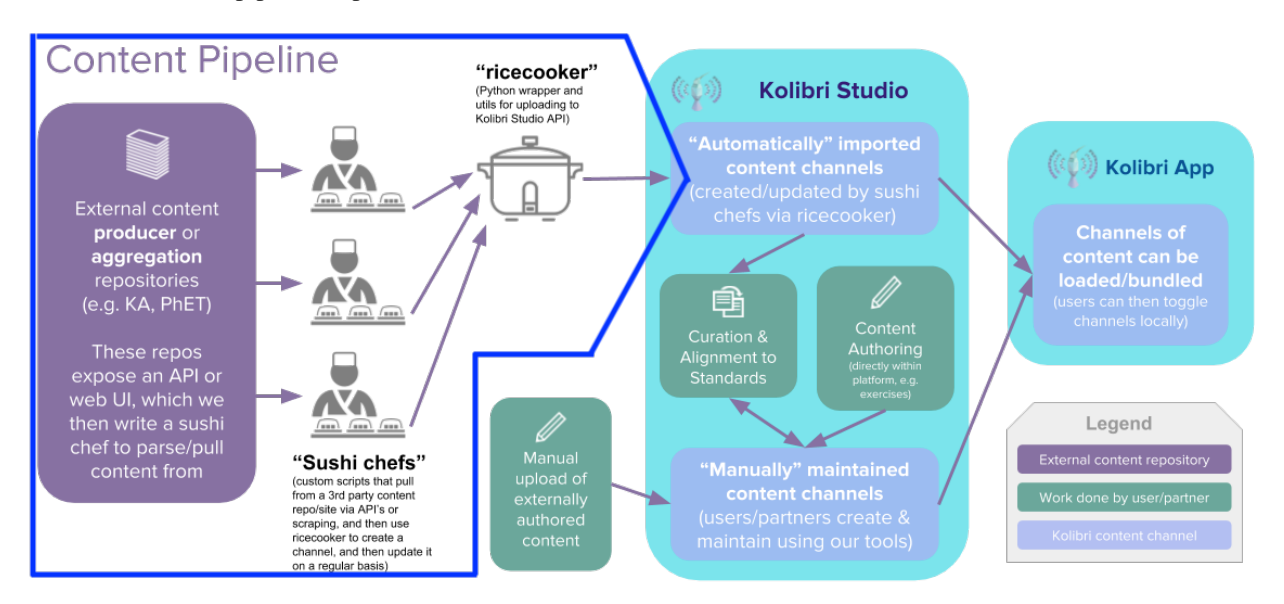

This ricecooker framework is the "main actor" in the first part of the content pipeline, and touches all aspects of the pipeline within the region highlighted in blue in the above diagram.

Before we continue, let's have some definitions:

- A Kolibri channel is a tree-like data structure that consist of the following content nodes:
	- Topic nodes (folders)
	- Content types:
		- \* Document (ePub and PDF files)
		- \* Audio (mp3 files)
		- \* Video (mp4 files)
		- \* HTML5App zip files (generic container for web content: HTML+JS+CSS)
		- \* Exercises
- A sushi chef is a Python script that uses the ricecooker library to import content from various sources, organize content into Kolibri channels and upload the channel to Kolibri Studio.

### **1.1.1 Overview**

Use the following shortcuts to jump to the most relevant parts of the ricecooker documentation depending on your role:

- Content specialists and Administrators can read the non-technical part of the documentation to learn about how content works in the Kolibri platform.
	- The best place to start is the *[Kolibri Platform overview](#page-22-1)*
	- Read more about the supported *[content types here](#page-24-0)*
	- Content curators can consult [this document](https://docs.google.com/document/d/1slwoNT90Wqu0Rr8MJMAEsA-9LWLRvSeOgdg9u7HrZB8/edit?usp=sharing) for information about how to prepare "spec sheets" that guide developers how to import content into the Kolibri ecosystem.
	- The Non-technical of particular interest is the *[CSV workflow](#page-49-0)* channel metadata as spreadsheets
- Chef authors can read the remainder of this README, and get started using the ricecooker library by following these first steps:
	- *[Quickstart](#page-8-0)*, which will introduce you to the steps needed to create a sushi chef script.
	- After the quickstart, you should be ready to take things into your own hands, and complete all steps in the [ricecooker tutorial.](https://gist.github.com/jayoshih/6678546d2a2fa3e7f04fc9090d81aff6)
	- The next step after that is to read the *[ricecooker usage docs](#page-26-1)*, which is also available in Jupyter notebooks under *[docs/tutorial/](#page-8-1)*. More detailed technical documentation is available on the following topics:
	- *[Installation](#page-44-0)*
	- *[Content Nodes](#page-30-0)*
	- *[File types](#page-36-0)*
	- *[Exercises](#page-42-0)*
	- *[HTML5 apps](#page-41-0)*
	- *[Parsing HTML](#page-48-1)*
	- *[Running chef scripts](#page-45-0)* to learn about the command line args, for controlling chef operation, managing caches, and other options.
	- [Sushi chef style guide](https://docs.google.com/document/d/1_Wh7IxPmFScQSuIb9k58XXMbXeSM0ZQLkoXFnzKyi_s/edit)
- Ricecooker developers should read all the documentation for chef authors, and also consult the docs in the *developer* folder for additional information info about the "behind the scenes" work needed to support the Kolibri content pipeline:
	- *[Running chef scripts](#page-45-0)*, also known as chefops.
	- *[Running chef scripts in daemon mode](#page-59-0)*
	- *[Managing the content pipeline](#page-60-0)*, also known as sushops.
	- *[Command line interface](#page-61-0)*,
	- *[Notes for ricecooker library developers](#page-58-1)*.

## **1.1.2 Installation**

We'll assume you have a Python 3 installation on your computer and are familiar with best practices for working with Python codes (e.g. virtualenv or pipenv). If this is not the case, you can consult the Kolibri developer docs as a guide for [setting up a Python virtualenv.](http://kolibri-dev.readthedocs.io/en/latest/start/getting_started.html#virtual-environment)

The ricecooker library is a standard Python library distributed through PyPI:

- Run pip install ricecooker to install You can then use import ricecooker in your chef script.
- Some of functions in ricecooker.utils require additional software:
	- Make sure you install the command line tool [ffmpeg](https://ffmpeg.org/)
	- Running javascript code while scraping webpages requires the phantomJS browser. You can run npm install phantomjs-prebuilt in your chef's working directory.

For more details and install options, see *[the installation guide](#page-44-0)*.

## **1.1.3 Simple chef example**

This is a sushi chef script that uses the ricecooker library to create a Kolibri channel with a single topic node (Folder), and puts a single PDF content node inside that folder.

```
#!/usr/bin/env python
from ricecooker.chefs import SushiChef
from ricecooker.classes.nodes import ChannelNode, TopicNode, DocumentNode
from ricecooker.classes.files import DocumentFile
from ricecooker.classes.licenses import get_license
class SimpleChef(SushiChef):
   channel_info = {
       'CHANNEL_TITLE': 'Potatoes info channel',
       'CHANNEL_SOURCE_DOMAIN': '<domain.org>', # where you got the content,
ightharpoonup (change me!!)
       'CHANNEL_SOURCE_ID': '<unique id for channel>', # channel's unique id_
ightharpoonup (change me!!)
       'CHANNEL_LANGUAGE': 'en', \# le_utils language code
        'CHANNEL_THUMBNAIL': 'https://upload.wikimedia.org/wikipedia/commons/b/b7/A_
˓→Grande_Batata.jpg', # (optional)
        'CHANNEL_DESCRIPTION': 'What is this channel about?', # (optional)
    }
    def construct_channel(self, **kwargs):
```

```
channel = self.get-channel(**kwargs)potato_topic = TopicNode(title="Potatoes!", source_id="<potatos_id>")
        channel.add_child(potato_topic)
        doc_node = DocumentNode(
            title='Growing potatoes',
            description='An article about growing potatoes on your rooftop.',
            source_id='pubs/mafri-potatoe',
            license=get_license('CC BY', copyright_holder='University of Alberta'),
            language='en',
            files=[DocumentFile(path='https://www.gov.mb.ca/inr/pdf/pubs/mafri-
˓→potatoe.pdf',
                                 language='en')],
        )
        potato_topic.add_child(doc_node)
        return channel
if __name__ == '__main__':
    \bar{n} \bar{n} \bar{n}Run this script on the command line using:
       python simple_chef.py -v --reset --token=YOURTOKENHERE9139139f3a23232
    """
    simple_chef = SimpleChef()
    simple_chef.main()
```
Let's assume the above code snippet is saved as the file simple\_chef.py.

You can run the chef script by passing the appropriate command line arguments:

python simple\_chef.py -v --reset --token=YOURTOKENHERE9139139f3a23232

The most important argument when running a chef script is  $-\text{token}$  which is used to pass in the Studio Access Token which you can obtain from your profile's [settings page.](http://studio.learningequality.org/settings/tokens)

The flags  $-v$  (verbose) and  $-$ reset are generally useful in development. These make sure the chef script will start the process from scratch and displays useful debugging information on the command line.

To see all the ricecooker command line options, run python simple chef.py  $-h$ . For more details about running chef scripts see *[the chefops page](#page-45-0)*.

If you get an error when running the chef, make sure you've replaced YOURTOKENHERE9139139f3a23232 by the token you obtained from Studio. Also make sure you've changed the value of channel\_info['CHANNEL\_SOURCE\_DOMAIN'] and channel\_info['CHANNEL\_SOURCE\_ID'] instead of using the default values.

## **1.1.4 Next steps**

- See the *usage docs <usage>* for more explanations about the above code.
- See *nodes* <*nodes* > to learn how to create different content node types.
- See *file <files* > to learn about the file types supported, and how to create them.

## **1.1.5 Further reading**

• Read the [Kolibri Studio docs](http://kolibri-studio.readthedocs.io/en/latest/) to learn more about the Kolibri Studio features

- Read the [Kolibri user guide](http://kolibri.readthedocs.io/en/latest/) to learn how to install Kolibri on your machine (useful for testing channels)
- Read the [Kolibri developer docs](http://kolibri-dev.readthedocs.io/en/latest/) to learn about the inner workings of Kolibri.

# <span id="page-8-1"></span>**1.2 Tutorial**

## **1.2.1 Tutorials**

This folder contains interactive tutorials that demonstrate how to build sushi chefs.

- <quickstart> : basic steps for creating a channel from the README
- *[languages](#page-40-0)*: examples of how to work with the internal language codes
- *[exercises](#page-42-0)*: examples of exercise questions types supported by ricecooker
- nodes [TODO]
- files [TODO]

#### **Install**

pip install jupyter

#### then run

jupyter notebook

and go to the directory docs/tutorial/ to see the notebooks

## <span id="page-8-0"></span>**1.2.2 The ricecooker quick start**

This mini-tutorial will walk you through the steps of running a simple chef script SimpleChef that uses the ricecooker framework to upload a content channel to the Kolibri Studio server.

We'll go over the same steps as described in the [usage,](../usage.md) but this time showing the expected output of each step.

#### **Running the notebooks**

To follow along and run the code in this notebook, you'll need to clone the ricecooker repository, crate a virtual environement, install ricecooker using pip install ricecooker, install Jypyter notebook using pip install jupyter, then start the jupyter notebook server by running jupyter notebook. You will then be able to run all the code sections in this notebook and poke around.

#### **Step 1: Obtain a Studio Authorization Token**

You will need a' Studio Authorization Token to create a channel on Kolibri Studio. In order to obtain such a token: 1. Create an account on [Kolibri Studio.](https://studio.learningequality.org/) 2. Navigate to the Tokens tab under your Settings page. 3. Copy the given authorization token to a safe place.

You must pass the token on the command line as  $-\text{token}$  =  $\text{volume}$  =  $\text{column}$  =  $\text{column}$  when calling your chef script. Alternatively, you can create a file to store your token and pass in the command line argument  $-\text{token} = \text{path}/$ to/file.txt".

### **Step 2: Creating a Sushi Chef class**

We'll use following simple chef script as an the running example in this section. You can find the full source code of it [here.](https://github.com/learningequality/ricecooker/blob/master/examples/simple_example.py)

Mmmm, potato... potato give you power!

```
from ricecooker.chefs import SushiChef
from ricecooker.classes.nodes import ChannelNode, TopicNode, DocumentNode
from ricecooker.classes.files import DocumentFile
from ricecooker.classes.licenses import get_license
class SimpleChef(SushiChef):
    channel_info = {
         'CHANNEL_TITLE': 'Potatoes info channel',
         'CHANNEL_SOURCE_DOMAIN': '<yourdomain.org>', # where you got the content
         'CHANNEL_SOURCE_ID': '<unique id for channel>', # channel's unique id
         'CHANNEL_LANGUAGE': 'en', which are the settled and the state of the state of the state of the state of the state of the state of the state of the state of the state of the state of the state of the state of the state of t
         'CHANNEL_THUMBNAIL': 'https://upload.wikimedia.org/wikipedia/commons/b/b7/A_
˓→Grande_Batata.jpg', # (optional)
        'CHANNEL_DESCRIPTION': 'What is this channel about?', # (optional)
    }
    def construct_channel(self, **kwargs):
        channel = self.get_{channel}(**kwargs)
        potato_topic = TopicNode(title="Potatoes!", source_id="<potatos_id>")
        channel.add_child(potato_topic)
        doc_node = DocumentNode(
             title='Growing potatoes',
             description='An article about growing potatoes on your rooftop.',
             source_id='pubs/mafri-potatoe',
             license=get_license('CC BY', copyright_holder='University of Alberta'),
             language='en',
             files=[DocumentFile(path='https://www.gov.mb.ca/inr/pdf/pubs/mafri-
˓→potatoe.pdf',
                                    language='en')],
        )
        potato_topic.add_child(doc_node)
        return channel
```
Note: make sure you change the values of CHANNEL\_SOURCE\_DOMAIN and CHANNEL\_SOURCE\_ID before you try running this script. The combination of these two values is used to compute the channel\_id for the Kolibri channel you're creating. If you keep the lines above unchanged, you'll get an error because the channel with source domain 'gov.mb.ca' and source id 'website\_docs' already exists on Kolibri Studio.

Run of you chef by creating an instance of the chef class and calling it's run method:

```
mychef = SimpleChef()
args = {'token': 'YOURTOKENHERE9139139f3a23232',
        'reset': True,
        'verbose': True,
        'publish': True,
        'nomonitor': True}
options = {}
mychef.run(args, options)
```
Logged in with username [you@yourdomain.org](mailto:you@yourdomain.org) Ricecooker v0.6.15 is up-to-date.

```
Running get_channel...
* Starting channel build process *
Calling construct_channel...
   Setting up initial channel structure...
   Validating channel structure...
      Potatoes info channel (ChannelNode): 2 descendants
         Potatoes! (TopicNode): 1 descendant
            Growing potatoes (DocumentNode): 1 file
   Tree is valid
Downloading files...
Processing content...
    Downloading https://www.gov.mb.ca/inr/pdf/pubs/mafri-potatoe.pdf
    --- Downloaded 3641693a88b37e8d0484c340a83f9364.pdf
   Downloading https://upload.wikimedia.org/wikipedia/commons/b/b7/A_Grande_
Batata.jpg
    --- Downloaded 290c80ed7ce4cf117772f29dda76413c.jpg
   All files were successfully downloaded
Getting file diff...
Checking if files exist on Kolibri Studio...
    Got file diff for 2 out of 2 files
Uploading files...
Uploading 0 new file(s) to Kolibri Studio...
Creating channel...
Creating tree on Kolibri Studio...
   Creating channel Potatoes info channel
   Preparing fields...
(0 of 2 uploaded) Processing Potatoes info channel (ChannelNode)
(1 of 2 uploaded) Processing Potatoes! (TopicNode)
  All nodes were created successfully.
Upload time: 39.441051s
Publishing channel...
Publishing tree to Kolibri...
DONE: Channel created at https://contentworkshop.learningequality.org/
channels/47147660ecb850bfb71590bf7d1ca971/edit
```
Congratulations, you put the potatoes on the internet! You're probably already a legend in Ireland!

#### **Creating more nodes**

Now that you have a working example of a simple chef you can extend it by adding more content types. - Complete the ricecooker hands-on tutorial: <https://gist.github.com/jayoshih/6678546d2a2fa3e7f04fc9090d81aff6> - [usage docs](https://github.com/learningequality/ricecooker/blob/master/docs/usage.md) for more explanations about the above code. - See to learn how to create different content node types. - See [files](https://github.com/learningequality/ricecooker/blob/master/docs/files.md) to learn about the file types supported, and how to create them.

## **1.2.3 Languages**

This tutorial will explain how to set the language property for various nodes and file objects when using the ricecooker framework.

#### **Explore language objects and language codes**

First we must import the le-utils pacakge. The languages supported by Kolibri and the Content Curation Server are provided in le\_utils.constants.languages.

```
from le_utils.constants import languages as languages
# can lookup language using language code
language_obj = languages.getlang('en')
language_obj
```

```
Language(native_name='English', primary_code='en', subcode=None, name='English', ka_
˓→name=None)
```

```
# can lookup language using language name (the new le_utils version has not shipped_
\leftrightarrowyet)
language_obj = languages.getlang_by_name('English')
language_obj
```

```
Language(native_name='English', primary_code='en', subcode=None, name='English', ka_
˓→name=None)
```

```
# all `language` attributed (channel, nodes, and files) need to use language code
language_obj.code
```
'en'

```
from le_utils.constants.languages import getlang_by_native_name
```

```
lang_obj = getlang_by_native_name('français')
print(lang_obj)
print(lang_obj.code)
```

```
Language(native_name='Français, langue française', primary_code='fr', subcode=None,
˓→name='French', ka_name='francais')
fr
```
The above language code is an internal representaiton that uses two-letter codes, and sometimes has a locale information, e.g., pt-BR for Brazilian Portuiguese. Sometimes the internal code representaiton for a language is the three-letter vesion, e.g., zul for Zulu.

#### **Create chef class**

We now create subclass of ricecooker.chefs.SushiChef and defined its get\_channel and construct\_channel methods.

For the purpose of this example, we'll create three topic nodes in different languages that contain one document in each.

```
from ricecooker.chefs import SushiChef
from ricecooker.classes.nodes import ChannelNode, TopicNode, DocumentNode
from ricecooker.classes.files import DocumentFile
from le_utils.constants import languages
from le_utils.constants import licenses
class MySushiChef(SushiChef):
    "''"''"A sushi chef that creates a channel with content in EN, FR, and SP.
    "" "" ""
    def get_channel(self, **kwargs):
        channel = ChannelNode(
            source_domain='testing.org',
            source_id='lang_test_chanl',
            title='Languages test channel',
            thumbnail='http://themes.mysitemyway.com/_shared/images/flags.png',
            language = languages.getlang('en').code # set global language for.
˓→channel (will apply as default option to all content items in this channel)
        )
        return channel
    def construct_channel(self, **kwargs):
        # create channel
        channel = self.get_channel(**kwargs)
        # create the English topic, add a DocumentNode to it
        topic = TopicNode(
            source_id="<en_topic_id>",
            title="New Topic in English",
            language=languages.getlang('en').code,
        )
        doc_node = DocumentNode(
           source_id="<en_doc_id>",
            title='Some doc in English',
            description='This is a sample document node in English',
            files=[DocumentFile(path='samplefiles/documents/doc_EN.pdf')],
            license=licenses.PUBLIC_DOMAIN,
            language=languages.getlang('en').code,
        )
        topic.add_child(doc_node)
        channel.add_child(topic)
        # create the Spanish topic, add a DocumentNode to it
        topic = TopicNode(
            source_id="<es_topic_id>",
            title="Topic in Spanish",
            language=languages.getlang('es-MX').code,
        \lambdadoc_node = DocumentNode(
            source_id="<es_doc_id>",
            title='Some doc in Spanish',
            description='This is a sample document node in Spanish',
            files=[DocumentFile(path='samplefiles/documents/doc_ES.pdf')],
            license=licenses.PUBLIC_DOMAIN,
            language=languages.getlang('es-MX').code,
        )
```

```
topic.add_child(doc_node)
channel.add_child(topic)
# create the French topic, add a DocumentNode to it
topic = TopicNode(
    source_id="<fr_topic_id>",
    title="Topic in French",
    language=languages.getlang('fr').code,
)
doc_node = DocumentNode(
   source_id="<fr_doc_id>",
   title='Some doc in French',
   description='This is a sample document node in French',
   files=[DocumentFile(path='samplefiles/documents/doc_FR.pdf')],
    license=licenses.PUBLIC_DOMAIN,
    language=languages.getlang('fr').code,
)
topic.add_child(doc_node)
channel.add_child(topic)
return channel
```
Run of you chef by creating an instance of the chef class and calling it's run method:

```
mychef = MySubiChef()args = {'token': 'YOURTOKENHERE9139139f3a23232',
        'reset': True,
        'verbose': True,
        'publish': True}
options = {}
mychef.run(args, options)
```

```
Logged in with username you@yourdomain.org
Ricecooker v0.6.19 is up-to-date.
Running get_channel...
run_id: 27a7726c4b2b418fb0f7b1842f6abe84
```

```
* Starting channel build process *
```

```
Calling construct_channel...
   Setting up initial channel structure...
   Validating channel structure...
      Languages test channel (ChannelNode): 6 descendants
         New Topic in English (TopicNode): 1 descendant
            Some doc in English (DocumentNode): 1 file
         Topic in Spanish (TopicNode): 1 descendant
            Some doc in Spanish (DocumentNode): 1 file
         Topic in French (TopicNode): 1 descendant
            Some doc in French (DocumentNode): 1 file
   Tree is valid
Downloading files...
Processing content...
```

```
--- Downloaded e8b1fe37ce3da500241b4af4e018a2d7.pdf
   --- Downloaded cef22cce0e1d3ba08861fc97476b8ccf.pdf
    --- Downloaded 6c8730e3e2554e6eac0ad79304bbcc68.pdf
    --- Downloaded de498249b8d4395a4ef9db17ec02dc91.png
   All files were successfully downloaded
Getting file diff...
Checking if files exist on Kolibri Studio...
    Got file diff for 4 out of 4 files
Uploading files...
Uploading 0 new file(s) to Kolibri Studio...
Creating channel...
Creating tree on Kolibri Studio...
  Creating channel Languages test channel
   Preparing fields...
(0 of 6 uploaded) Processing Languages test channel (ChannelNode)
(3 of 6 uploaded) Processing New Topic in English (TopicNode)
(4 of 6 uploaded) Processing Topic in Spanish (TopicNode)
(5 of 6 uploaded) Processing Topic in French (TopicNode)
  All nodes were created successfully.
Upload time: 6.641212s
Publishing channel...
Publishing tree to Kolibri...
DONE: Channel created at https://contentworkshop.learningequality.org/
channels/cba91822d3ab5a748cd19532661d690f/edit
```
Congratulations, you put three languages on the internet!

#### **Example 2: YouTube video with subtitles in multiple languages**

You can use the library youtube\_dl to get lots of useful metadata about videos and playlists, including the which language subtitle are vailable for a video.

```
ydl = youtube_dl.YoutubeDL({
    'quiet': True,
    'no_warnings': True,
    'writesubtitles': True,
    'allsubtitles': True,
})
youtube_id = 'FN12ty5ztAs'
info = ydl.extract_info(youtube_id, download=False)
subtitle_languages = info["subtitles"].keys()
print(subtitle_languages)
```
**import youtube\_dl**

dict\_keys(['en', 'fr', 'zu'])

#### **Full sushi chef example**

The YoutubeVideoWithSubtitlesSushiChef class below shows how to create a channel with youtube video and upload subtitles files with all available languages.

```
from ricecooker.chefs import SushiChef
from ricecooker.classes import licenses
from ricecooker.classes.nodes import ChannelNode, TopicNode, VideoNode
from ricecooker.classes.files import YouTubeVideoFile, YouTubeSubtitleFile
from ricecooker.classes.files import is_youtube_subtitle_file_supported_language
import youtube_dl
ydl = youtube_dl.YoutubeDL({
    'quiet': True,
    'no_warnings': True,
    'writesubtitles': True,
    'allsubtitles': True,
})
# Define the license object with necessary info
TE_LICENSE = licenses.SpecialPermissionsLicense(
   description='Permission granted by Touchable Earth to distribute through Kolibri.
ightharpoonup',
   copyright_holder='Touchable Earth Foundation (New Zealand)'
)
class YoutubeVideoWithSubtitlesSushiChef(SushiChef):
    """ ""
   A sushi chef that creates a channel with content in EN, FR, and SP.
    "''"''"''"''"channel_info = {
        'CHANNEL_SOURCE_DOMAIN': 'learningequality.org', # change me!
        'CHANNEL_SOURCE_ID': 'sample_youtube_video_with_subs', # change me!
        'CHANNEL_TITLE': 'Youtube subtitles downloading chef',
        'CHANNEL_LANGUAGE': 'en',
        'CHANNEL_THUMBNAIL': 'http://themes.mysitemyway.com/_shared/images/flags.png',
        'CHANNEL_DESCRIPTION': 'This is a test channel to make sure youtube subtitle
˓→languages lookup works'
   }
    def construct_channel(self, **kwargs):
        # create channel
        channel = self.get_channel(**kwargs)
        # get all subtitles available for a sample video
        youtube_id = 'FN12ty5ztAs'
        info = ydl.extract_info(youtube_id, download=False)
        subtitle_languages = info["subtitles"].keys()
        print('Found subtitle_languages = ', subtitle_languages)
```

```
# create video node
video_node = VideoNode(
    source_id=youtube_id,
    title='Youtube video',
    license=TE_LICENSE,
    derive_thumbnail=True,
    files=[YouTubeVideoFile(youtube_id=youtube_id)],
\lambda# add subtitles in whichever languages are available.
for lang_code in subtitle_languages:
    if is_youtube_subtitle_file_supported_language(lang_code):
        video_node.add_file(
            YouTubeSubtitleFile(
                youtube_id=youtube_id,
                language=lang_code
            )
        \lambdaelse:
        print('Unsupported subtitle language code:', lang_code)
channel.add_child(video_node)
return channel
```

```
chef = YoutubeVideoWithSubtitlesSushiChef()
args = {'token': 'YOURTOKENHERE9139139f3a23232',
        'reset': True,
        'verbose': True,
        'publish': True}
options = {}
chef.run(args, options)
```
Logged in with username [you@yourdomain.org](mailto:you@yourdomain.org) Ricecooker v0.6.19 is up-to-date. Running get\_channel... run\_id: 682e56ae42c246eb8c307bae35122e9e

**\*** Starting channel build process **\***

Calling construct\_channel...

Found subtitle\_languages = dict\_keys(['en', 'fr', 'zu'])

```
Setting up initial channel structure...
  Validating channel structure...
      Youtube subtitles downloading chef (ChannelNode): 1 descendant
         Youtube video (VideoNode): 4 files
   Tree is valid
Downloading files...
Processing content...
   --- Downloaded (YouTube) 987257c13adb6d2f2c86849be6031a4c.mp4
```

```
--- Downloaded subtitle f589321457f81efd035bb72cb57a1b3b.vtt
   --- Downloaded subtitle 99d24a5240d64e505a6343f50f851d2e.vtt
   --- Downloaded subtitle a1477da82f45e776b7f889b67358e761.vtt
    --- Extracted thumbnail 2646f5028c7925c0d304c709d39cf5b0.png
    --- Downloaded de498249b8d4395a4ef9db17ec02dc91.png
  All files were successfully downloaded
Getting file diff...
Checking if files exist on Kolibri Studio...
   Got file diff for 6 out of 6 files
Uploading files...
Uploading 0 new file(s) to Kolibri Studio...
```
## **1.2.4 ricecooker exercises**

This mini-tutorial will walk you through the steps of running a simple chef script ExercisesChef that creates two exercises nodes, and four exercises questions.

We'll go over the same steps as described in the Exercises section of the page [nodes,](../nodes.md) but this time showing the expected output of each step.

#### **Running the notebooks**

To follow along and run the code in this notebook, you'll need to clone the ricecooker repository, crate a virtual environement, install ricecooker using pip install ricecooker, install Jypyter notebook using pip install jupyter, then start the jupyter notebook server by running jupyter notebook. You will then be able to run all the code sections in this notebook and poke around.

#### **Creating a Sushi Chef class**

```
from ricecooker.chefs import SushiChef
from ricecooker.classes.nodes import TopicNode, ExerciseNode
from ricecooker.classes.questions import SingleSelectQuestion, MultipleSelectQuestion,
˓→ InputQuestion, PerseusQuestion
from ricecooker.classes.licenses import get_license
from le_utils.constants import licenses
from le_utils.constants import exercises
from le_utils.constants.languages import getlang
class SimpleChef(SushiChef):
   channel_info = {
        'CHANNEL TITLE': 'Sample Exercises',
        'CHANNEL SOURCE DOMAIN': '<yourdomain.org>', # where you got the content
        'CHANNEL_SOURCE_ID': '<unique id for channel>', # channel's unique id
        'CHANNEL_LANGUAGE': 'en', # le_utils language code
       'CHANNEL_DESCRIPTION': 'A test channel with different types of exercise
˓→questions', # (optional)
        'CHANNEL_THUMBNAIL': None, # (optional)
    }
```

```
(continued from previous page)
```

```
def construct_channel(self, **kwargs):
       channel = self.get_channel(**kwargs)
       topic = TopicNode(title="Math Exercises", source_id="folder-id")
       channel.add_child(topic)
       exercise_node = ExerciseNode(
           source_id='<some unique id>',
           title='Basic questions',
           author='LE content team',
           description='Showcase of the simple question type supported by Ricecooker
˓→and Studio',
           language=getlang('en').code,
           license=get_license(licenses.PUBLIC_DOMAIN),
           thumbnail=None,
           exercise data={
               'mastery_model': exercises. M_OF_N, # \
               \mathsf{Im}': 2, \mathsf{Im}': \mathsf{Im}': 2˓→questions correct to complete exercise
               \ln: 3, \# /
               'randomize': True, \# show questions in random order
           },
           questions=[
               MultipleSelectQuestion(
                   id='sampleEX_Q1',
                   question = "Which numbers the following numbers are even?",
                   correct_answers = ["2", "4",],all_answers = ["1", "2", "3", "4", "5"],
                   hints=['Even numbers are divisible by 2.'],
               ),
               SingleSelectQuestion(
                   id='sampleEX_Q2',
                   question = "What is 2 times 3?",
                   correct answer = "6",
                   all_answers = ["2", "3", "5", "6"],
                   hints=['Multiplication of $a$ by $b$ is like computing the area
→of a rectangle with length $a$ and width $b$.'],
               ),
               InputQuestion(
                   id='sampleEX_Q3',
                   question = "Name one of the *factors* of 10.''.answers = [11", 12", 15", 10"],
                   hints=['The factors of a number are the divisors of the number
˓→that leave a whole remainder.'],
               )
           ]
       )
       topic.add_child(exercise_node)
       # LOAD JSON DATA (as string) FOR PERSEUS QUESTIONS
       RAW_PERSEUS_JSON_STR = open('../../examples/data/perseus_graph_question.json',
\leftrightarrow 'r').read()
       # or
       # import requests
       # RAW_PERSEUS_JSON_STR = requests.get('https://raw.githubusercontent.com/
˓→learningequality/sample-channels/master/contentnodes/exercise/perseus_graph_
˓→question.json').text
       exercise_node2 = ExerciseNode(
```

```
source_id='<another unique id>',
               title='An exercise containing a perseus question',
               author='LE content team',
               description='An example exercise with a Persus question',
                language=getlang('en').code,
               license=get_license(licenses.CC_BY, copyright_holder='Copyright
˓→holder name'),
               thumbnail=None,
               exercise_data={
                    'mastery_model': exercises.M_OF_N,
                    'm': 1,
                    'n': 1,
               },
               questions=[
                    PerseusQuestion(
                       id='ex2bQ4',
                        raw_data=RAW_PERSEUS_JSON_STR,
                        source_url='https://github.com/learningequality/sample-
˓→channels/blob/master/contentnodes/exercise/perseus_graph_question.json'
                   ),
                ]
       )
       topic.add_child(exercise_node2)
       return channel
```
Note: make sure you change the values of CHANNEL\_SOURCE\_DOMAIN and CHANNEL\_SOURCE\_ID before you try running this script. The combination of these two values is used to compute the channel\_id for the Kolibri channel you're creating. If you keep the lines above unchanged, you'll get an error because the channel with source domain 'gov.mb.ca' and source id 'website\_docs' already exists on Kolibri Studio.

Run of you chef by creating an instance of the chef class and calling it's run method:

```
mychef = SimpleChef()
args = {'token': '70aec3d11849e6691a8806d17f05b18bc5ca5ed4',
        'reset': True,
        'verbose': True,
        'publish': True,
        'nomonitor': True}
options = \{\}mychef.run(args, options)
```

```
Logged in with username ivan.savov@gmail.com
Ricecooker v0.6.15 is up-to-date.
Running get_channel...
```
**\*** Starting channel build process **\***

```
Calling construct_channel...
   Setting up initial channel structure...
   Validating channel structure...
      Sample Exercises (ChannelNode): 3 descendants
         Math Exercises (TopicNode): 2 descendants
            Basic questions (ExerciseNode): 3 questions
```

```
An exercise containing a perseus question (ExerciseNode): 1
˓→question
  Tree is valid
Downloading files...
Processing content...
    * Processing images for exercise: Basic questions
    * Images for Basic questions have been processed
    * Processing images for exercise: An exercise containing a perseus
˓→question
    * Images for An exercise containing a perseus question have been processed
   All files were successfully downloaded
Getting file diff...
Checking if files exist on Kolibri Studio...
Uploading files...
Uploading 0 new file(s) to Kolibri Studio...
Creating channel...
Creating tree on Kolibri Studio...
  Creating channel Sample Exercises
   Preparing fields...
(0 of 3 uploaded) Processing Sample Exercises (ChannelNode)
(1 of 3 uploaded) Processing Math Exercises (TopicNode)
  All nodes were created successfully.
Upload time: 36.425115s
Publishing channel...
Publishing tree to Kolibri...
```
DONE: Channel created at [https://contentworkshop.learningequality.org/](https://contentworkshop.learningequality.org/channels/47147660ecb850bfb71590bf7d1ca971/edit) [channels/47147660ecb850bfb71590bf7d1ca971/edit](https://contentworkshop.learningequality.org/channels/47147660ecb850bfb71590bf7d1ca971/edit)

Congratulations, you put some math exercises on the internet!

# CHAPTER 2

# Kolibri content platform

<span id="page-22-0"></span>The Kolibri content platform is described in the following docs, which should be accessible to both technical and non-technical audiences.

# <span id="page-22-1"></span>**2.1 Kolibri content platform**

Educational content in the Kolibri platform is organized into content channels. The ricecooker library is used for creating content channels and uploading them to [Kolibri Studio,](https://studio.learningequality.org/) which is the central content server that [Kolibri](http://learningequality.org/kolibri/) applications talk to when importing their content.

The Kolibri content pipeline is pictured below:

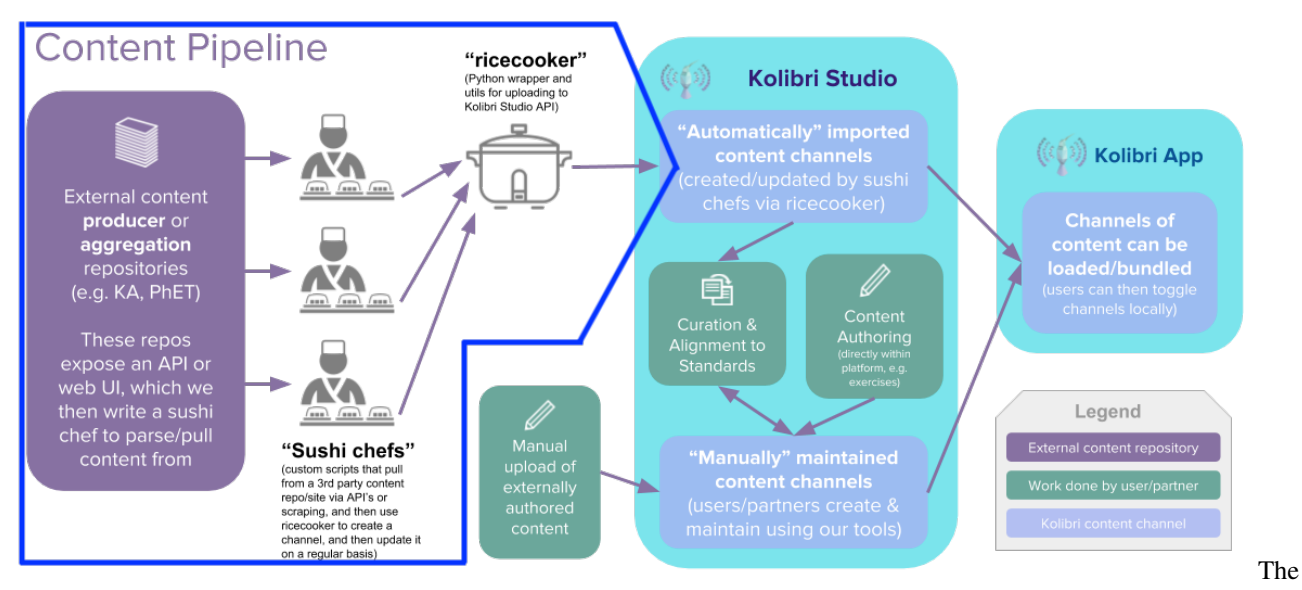

Kolibri Content Pipeline

This ricecooker framework is the "main actor" in the first part of the content pipeline, and touches all aspects of the pipeline within the region highlighted in blue in the above diagram.

## **2.1.1 Supported Content types**

Kolibri channels are tree-like data structures that consist of the following types of nodes:

- Topic nodes (folders)
- Content types:
	- Document (ePub and PDF files)
	- Audio (mp3 files)
	- Video (mp4 files)
	- HTML5App zip files (generic container for web content: HTML+JS+CSS)
	- Exercises, which contain different types of questions:
		- \* SingleSelectQuestion (multiple choice)
		- \* MultipleSelectQuestion (multiple choice with multiple correct answers)
		- \* InputQuestion (good for numeric inputs)
		- \* PerseusQuestion (a rich exercise question format developed at Khan Academy)

You can learn more about the content types supported by the Kolibri ecosystem [here.](#page-0-0)

## **2.1.2 Content import workflows**

The following options are available for importing content into Kolibri Studio.

#### **Kolibri Studio web interface**

You can use the [Kolibri Studio](https://studio.learningequality.org/) web interface to upload various content types and organize them into channels. Kolibri Studio allows you to explore pre-organized libraries of open educational resources, and reuse them in your channels. You can also add tags, re-order, re-mix content, and create exercises to support student's learning process.

To learn more about Studio, we recommend reading the following pages in the [Kolibri Studio User Guide:](http://kolibri-studio.readthedocs.io/en/latest/)

- [Accessing Studio](http://kolibri-studio.readthedocs.io/en/latest/access_studio.html)
- [Working with channels](http://kolibri-studio.readthedocs.io/en/latest/working_channels.html)
- [Adding content to channels](http://kolibri-studio.readthedocs.io/en/latest/add_content.html)

When creating large channels (50+ content items) or channels that need will be updated regularly, you should consider using one of the bulk-import options below.

#### **Bulk-importing content programatically**

The [ricecooker](https://github.com/learningequality/ricecooker) library is a tool that programmers can use to upload content to Kolibri Studio in an automated fashion. We refer to these import scripts as **sushi chefs**, because their job is to chop-up the source material (e.g. an educational website) and package the content items into tasty morsels (content items) with all the associated metadata.

Using the bulk import option requires the a content developer (sushi chef author) to prepare the content, content metadata, and run the chef script to perform the upload to Kolibri Studio.

Educators and content specialists can assist the developers by preparing a spec sheet for the content source (usually a shared google doc), which provides detailed instructions for how content should be structured and organized within the channel.

Consult [this document](https://docs.google.com/document/d/1slwoNT90Wqu0Rr8MJMAEsA-9LWLRvSeOgdg9u7HrZB8/edit?usp=sharing) for more info about writing spec sheets.

#### **CSV metadata workflow**

In addition to the web interface and the Python interface (ricecooker), there exists a third option for creating Kolibri channels by:

- Organizing content items (documents, videos, mp3 files) into a folder hierarchy on the local file system
- Specifying metadata in the form of CSV files

The CSV-based workflow is a good fit for non-technical users since it doesn't require writing any code, but instead can use Excel to provide all the metadata.

- [CSV-based workflow README](https://github.com/learningequality/sample-channels/tree/master/channels/csv_channel)
- [Example content folder](https://github.com/learningequality/sample-channels/tree/master/channels/csv_exercises/content)
- [Example Channel.csv metadata file](https://github.com/learningequality/sample-channels/blob/master/channels/csv_channel/content/Channel.csv)
- [Example Content.csv metadata file](https://github.com/learningequality/sample-channels/blob/master/channels/csv_channel/content/Content.csv)
- [CSV-based exercises info](https://github.com/learningequality/sample-channels/tree/master/channels/csv_exercises)

Organizing the content into folders and creating the CSV metadata files is most of the work, and can be done by non-programmers. The generic sushi chef script (LineCook) is then used to upload the channel.

## **2.1.3 Further reading**

- [Kolibri Studio User Guide](http://kolibri-studio.readthedocs.io/en/latest/index.html)
- [Sample channels](https://github.com/learningequality/sample-channels)

## <span id="page-24-0"></span>**2.2 Supported content types**

## **2.2.1 Audio**

The AudioNode and AudioFile are used to store mp3 files.

## **2.2.2 Videos**

The VideoNode and VideoFile are used to store videos.

## **2.2.3 Documents**

The Document Node class supports two type of files:

- Use the DocumentFile for .pdf documents
- Use the EPubFile for .epub files

## **2.2.4 HTML5Apps**

The most versatile and extensible option for importing content into Kolibri is to package the content as HTML5App nodes. The HTML5 content type on Kolibri, consists of a zip file with web content inside it. The Kolibri application serves the file index.html from the root of the zip folder inside an iframe. It is possible to package any web content in this manner: text, images, CSS, fonts, and JavaScript code. The if rame rendering the content in Kolibri is sandbox so no plugins are allowed (no swf/flash). In addition, it is expected that oh web resources are stored within the zip file, and referenced using relative paths. This is what enables Kolibri to used in offline settings.

Here are some samples:

- [Sample Vue.js App:](https://github.com/learningequality/sample-channels/tree/master/contentnodes/html5_vuejs) Proof of concept of minimal webapp based on the vue.js framework. Note the [shell script](https://github.com/learningequality/sample-channels/blob/master/contentnodes/html5_vuejs/update.sh#L22) tweaks the output to make references relative paths.
- [Sample React App:](https://github.com/learningequality/sample-channels/tree/master/contentnodes/html5_react) Proof of concept of minimal webapp based on the React framework. Note the [shell script](https://github.com/learningequality/sample-channels/blob/master/contentnodes/html5_react/update.sh#L24) tweaks required to make paths relative.

## **2.2.5 Exercises**

Kolibri exercises are based on the perseus exercise framework developed by Khan Academy. Perseus provides a free-form interface for questions based on various "widgets" buttons, draggables, expressions, etc. This is the native format for exercises on Kolibri. An exercise question item is represented as a giant json file, with the main question field stored as Markdown. Widgets are included in the "main" through a unique-Unicode character and then widget metadata is stored separately as part of the json data.

Exercises can be created programmatically or interactively using the perseus editor through the web: [http://khan.](http://khan.github.io/perseus/) [github.io/perseus/](http://khan.github.io/perseus/) (try adding different widgets in the Question area and then click the JSON Mode checkbox to "view source" for the exercise.

You can then copy-paste the results as a .json file and import into Kolibri using ricecooker library (Python).

Sample: [https://github.com/learningequality/sample-channels/blob/master/contentnodes/exercise/sample\\_perseus04.json](https://github.com/learningequality/sample-channels/blob/master/contentnodes/exercise/sample_perseus04.json)

Kolibri Studio provides helper classes for creating single/multiple-select questions, and numeric input questions: [https://github.com/learningequality/ricecooker/blob/master/docs/exercises.md](https://github.com/learningequality/ricecooker/blob/master/docs/exercises)

A simple multiple choice (single select) question can be created as follows:

```
SingleSelectQuestion(
   question = "What was the main idea in the passage you just read?",
   correct_answer = "The right answer",
   all answers = ["The right answer", "Another option", "Nope, not this"]...
```
Exercise activities allow student answers to be logged and enable progress reports for teachers and coaches. Exercises can also be used as part of individual assignments (playlist-like thing with a mix of content and exercises), group assignments, and exams.

## **2.2.6 Extending Kolibri**

New content types and presentation modalities will become available and supported natively by future versions of Kolibri. The Kolibri software architecture is based around the plug-in system that is easy to extend. All currently supported content type renderers are based on this plug-in architecture. It might be possible to create a Kolibri plugin for rendering specific content in custom ways.

# CHAPTER 3

## Ricecooker API reference

<span id="page-26-0"></span>The detailed information for content developers (chef authors) is presented here:

## <span id="page-26-1"></span>**3.1 Using the ricecooker library**

The ricecooker library is used to transform various educational content types into Kolibri-compatible formats and upload content to Kolibri Studio. The following steps will guide you through the creation of a sushi chef script that uses all the features of the ricecooker library.

## **3.1.1 Step 1: Obtain a Studio Authorization Token**

You will need a Studio Authorization Token to create a channel on Kolibri Studio. In order to obtain such a token:

- 1. Create an account on [Kolibri Studio.](https://studio.learningequality.org/)
- 2. Navigate to the Tokens tab under your Settings page.
- 3. Copy the given authorization token to a safe place.

You must pass the token on the command line as  $-\text{token}$  =  $\text{volume}$  =  $\text{column}$  =  $\text{column}$  when calling your chef script. Alternatively, you can create a file to store your token and pass in the command line argument --token="path/ to/file.txt".

## **3.1.2 Step 2: Create a Sushi Chef script**

We'll use following simple chef script as an the running example in this section. You can copy-paste this code into a file mychef.py and use it as a starting point for the chef script you're working on.

```
#!/usr/bin/env python
from ricecooker.chefs import SushiChef
from ricecooker.classes.nodes import TopicNode, DocumentNode
```

```
from ricecooker.classes.files import DocumentFile
from ricecooker.classes.licenses import get_license
class SimpleChef(SushiChef): #
\leftrightarrow (1)
   channel\_info = \{ightharpoonup (2)
      'CHANNEL_TITLE': 'Potatoes info channel',
      'CHANNEL_SOURCE_DOMAIN': 'gov.mb.ca',
˓→change me!!!
      'CHANNEL_SOURCE_ID': 'website_docs',
˓→change me!!!
      'CHANNEL_LANGUAGE': 'en',
      'CHANNEL_THUMBNAIL': 'https://upload.wikimedia.org/wikipedia/commons/b/b7/A_
˓→Grande_Batata.jpg',
      'CHANNEL_DESCRIPTION': 'A channel about potatoes.',
   }
   def construct_channel(self, **kwargs):
      channel = self.get_channel(**kwargs) #ightharpoonup (3)
      potato_topic = TopicNode(title="Potatoes!", source_id="les_patates") \#ightharpoonup (4)
      channel.add_child(potato_topic) \#ightharpoonup (5)
      \text{doc\_node} = \text{DocumentNode} (
ightharpoonup (6)
         title='Growing potatoes',
         description='An article about growing potatoes on your rooftop.',
         source_id='inr/pdf/pubs/mafri-potatoe.pdf',
         author=None,
         language='en', \#ightharpoonup (7)
         license=get_license('CC BY', copyright_holder='U. of Alberta'), #
\leftrightarrow (8)
         files=[
            DocumentFile(\#ightharpoonup(9)path='https://www.gov.mb.ca/inr/pdf/pubs/mafri-potatoe.pdf', #
\leftrightarrow(10)
               language='en', #\leftrightarrow (11)
            )
         \frac{1}{2},
      )
      potato_topic.add_child(doc_node)
      return channel
if __name__ == '__main__': #\leftrightarrow (12)
   "" ""
   Run this script on the command line using:
      python simple_chef.py -v --reset --token=YOURTOKENHERE9139139f3a23232
   "''"simple_chef = SimpleChef()
   simple\_chef.main() \#\leftrightarrow (13)
```
### **Ricecooker Chef API**

To use the ricecooker library, you create a sushi chef scripts that define a subclass of the base class ricecooker.chefs.SushiChef, as shown at (1) in the code. By extending SushiChef, your chef class will inherit the following methods:

- run, which performs all the work of uploading your channel to the Kolibri Studio. A sushi chef run consists of multiple steps, the most important one being when the we call the chef class' construct\_channel method.
- main, which your is the function that runs when the sushi chef script is called on the command line.

### **Chef class attributes**

A chef class should have the attribute channel\_info (dict), which contains the metadata for the channel, as shows on line  $(2)$ . Define the channel info as follows:

```
channel_info = \{'CHANNEL_TITLE': 'Channel name shown in UI',
   'CHANNEL SOURCE DOMAIN': '<sourcedomain.org>', # who is providing the.
˓→content (e.g. learningequality.org)
   'CHANNEL_SOURCE_ID': '<some unique identifier>', # an unique identifier for
˓→this channel within the domain
   'CHANNEL_LANGUAGE': 'en', # use language codes from le_
\rightarrowutils
   'CHANNEL_THUMBNAIL': 'http://yourdomain.org/img/logo.jpg', # (optional) local
˓→path or url to a thumbnail image
   'CHANNEL_DESCRIPTION': 'What is this channel about?', \# (optional) longer.
˓→description of the channel
}
```
Note: make sure you change the values of CHANNEL\_SOURCE\_DOMAIN and CHANNEL\_SOURCE\_ID before you try running this script. The combination of these two values is used to compute the channel\_id for the Kolibri channel you're creating. If you keep the lines above unchanged, you'll get an error because the channel with source domain 'gov.mb.ca' and source id 'website\_docs' already exists on Kolibri Studio.

#### **Construct channel**

The code responsible for building the structure of the channel your channel by adding TopicNodes, ContentNodess, files, and exercises questions lives here. This is where most of the work of writing a chef script happens.

You chef class should have a method with the signature:

```
def construct_channel(self, **kwargs) -> ChannelNode:
    ...
```
To write the construct\_channel method of your chef class, start by getting the ChannelNode for this channel by calling self.get\_channel(\*\*kwargs). An instance of the ChannelNode will be constructed for you, from the metadata provided in self.channel\_info. Once you have the ChannelNode instance, the rest of your chef's construct\_channel method is responsible for constructing the channel by adding various Nodes objects to the channel using add\_child.

#### **Topic nodes**

Topic nodes are folder-like containers that are used to organize the channel's content. Line (4) shows how to create a TopicNode (folder) instance titled "Potatoes!". Line (5) shows how to add the newly created topic node to the channel.

#### **Content nodes**

The ricecooker library provides classes like DocumentNode, VideoNode, AudioNode, etc., to store the metadata associate with media content items. Each content node also has one or more files associated with it, EPubFile, DocumentFile, VideoFile, AudioFile, ThumbnailFile, etc.

Line (6) shows how to create a DocumentNode to store the metadata for a pdf file. The title and description attributes are set. We also set the source\_id attribute to a unique identifier for this document on the source domain gov.mb.ca. The document does not specify authors, so we set the author attribute to None.

On (7), we set language attribute to the internal language code en, to indicate the content node is in English. We use the same language code later on line  $(11)$  to indicate the file contents are in English. The Python package  $l$ e-utils defines the internal language codes used throughout the Kolibri platform (e.g. en, es-MX, and zul). To find the internal language code for a given language, you can locate it in the [lookup table,](https://github.com/learningequality/le-utils/blob/master/le_utils/resources/languagelookup.json) or use one of the language lookup helper functions defined in le\_utils.constants.languages.

Line (8) shows how we set the license attribute to the appropriate instance of ricecooker.classes. licenses.License. All non-topic nodes must be assigned a license upon initialization. You can obtain the appropriate license object using the helper function get\_license defined in ricecooker.classes. licenses. Use the predefined license ids given in le\_utils.constants.licenses as the first argument to the get\_license helper function.

#### **Files**

On lines (9, 10, and 11), we create a DocumentFile instance and set the appropriate path and language attributes. Note that path can be a web URL as in the above example, or a local filesystem path.

#### **Command line interface**

You can run your chef script by passing the appropriate command line arguments:

```
python mychef.py -v --reset --token=YOURTOKENHERE9139139f3a23232
```
The most important argument when running a chef script is  $-\text{token}$  which is used to pass in the Studio Access Token obtained in Step 1.

The flags  $-v$  (verbose) and  $-$ reset are generally useful in development. These make sure the chef script will start the process from scratch and displays useful debugging information on the command line.

To see the full list of ricecooker command line options, run . /mychef.py  $-h$ . For more details about running chef scripts see *[the chefops page](#page-45-0)*.

If you get an error when running the chef, make sure you've replaced YOURTOKENHERE9139139f3a23232 by the token you obtained from Studio. Also make sure you've changed the value of channel\_info['CHANNEL\_SOURCE\_DOMAIN'] and channel\_info['CHANNEL\_SOURCE\_ID'] instead of using the default values.

If the channel run was successful, you should be able to see your single-topic channel on Kolibri Studio server. The topic node "Potatoes!" is nice to look at, but it feels kind of empty. Let's add more nodes to it!

## **3.1.3 Step 3: Add more content nodes and files**

Once your channel is created, you can start adding nodes. To do this, you need to convert your data to ricecooker objects. Here are the classes that are available to you (import from ricecooker.classes.nodes):

- TopicNode: folders to organize to the channel's content
- **AudioNode**: content containing mp3 file
- Document Node: content containing pdf and epub files
- HTML5AppNode: content containing zip of html files (html, js, css, etc.)
- **VideoNode**: content containing mp4 file
- ExerciseNode: assessment-based content with questions

Once you have created the node, add it to a parent node with parent\_node.add\_child(child\_node)

To read more about the different nodes, read the *[nodes page](#page-30-0)*.

To add a file to your node, you must start by creating a file object from ricecooker.classes.files. Your sushi chef is responsible for determining which file object to create. Here are the available file models:

- AudioFile: mp3 file
- DocumentFile: pdf file
- **EPubFile**: epub file
- HTMLZipFile: zip of html files (must have index.html file at topmost level)
- **VideoFile**: mp4 file (can be high resolution or low resolution)
- WebVideoFile: video downloaded from site such as YouTube or Vimeo
- YouTubeVideoFile: video downloaded from YouTube using a youtube video id
- SubtitleFile: .vtt subtitle files to be used with VideoFiles
- YouTubeSubtitleFile: subtitles downloaded based on youtube video id and language code
- ThumbnailFile: png or jpg thumbnail files to add to any kind of node

Each file class can be passed a preset and language at initialization (SubtitleFiles must have a language set at initialization). A preset determines what kind of file the object is (e.g. high resolution video vs. low resolution video). A list of available presets can be found at le\_utils.constants.format\_presets.

ThumbnailFiles, AudioFiles, DocumentFiles, HTMLZipFiles, VideoFiles, and SubtitleFiles must be initialized with a path (str). This path can be a url or a local path to a file.

To read more about the different nodes, read the *[nodes files](#page-36-0)*.

## **3.1.4 Step 4: Adding exercises**

See the *[exercises page](#page-42-0)*.

# <span id="page-30-0"></span>**3.2 Nodes**

Kolibri channels are tree-like structures that consist of different types of topic nodes (folders) and various content nodes (document, audio, video, html, exercise). The module ricecooker.classes.nodes defines helper classes to represent each of these supported content types and provide validation logic to check channel content is valid before uploading it to Kolibri Studio.

The purpose of the Node classes is to represent the channel tree structure and store metadata necessary for each type of content item, while the actual content data is stored in file objects (defined in ricecooker.classes.files) and exercise questions object (defined in ricecooker.classes.questions) which are created separately.

## **3.2.1 Overview**

The following diagram lists all the node classes defined in ricecooker.classes.nodes and shows the associated file and question classes that content nodes can contain.

```
ricecooker.classes.nodes
       \overline{\phantom{a}}| ricecooker.classes.files
class Node(object) |
    class ChannelNode(Node) |
    class TreeNode(Node) |
        class TopicNode(TreeNode) |
        class ContentNode(TreeNode) |
             class AudioNode(ContentNode) files = [AudioFile]
             class DocumentNode(ContentNode) files = [DocumentFile, EPubFile]
             class HTML5AppNode(ContentNode) files = [HTMLZipFile]
             class VideoNode(ContentNode) files = [VideoFile, WebVideoFile,
˓→YouTubeVideoFile,
                                                            SubtitleFile,
˓→YouTubeSubtitleFile]
             class ExerciseNode(ContentNode) questions = [SingleSelectQuestion,
                                                                 MultipleSelectQuestion,
                                                                 InputQuestion,
                                                                 PerseusQuestion]
                                                                 \overline{\phantom{a}}\overline{\phantom{a}}ricecooker.classes.questions
```
In the remainder of this document we'll describe in full detail the metadata that is needed to specify different content nodes.

For more info about file objects see page *[files](#page-36-0)* and to learn about the different exercise questions see the page *[exercises](#page-42-0)*.

## **3.2.2 Content node metadata**

Each node has the following attributes:

- source\_id (str): content's original id
- title (str): content's title
- license (str or License): content's license id or object
- language (str or lang\_obj): language for the content node
- description (str): description of content (optional)
- **author** (str): who created the content (optional)
- aggregator (str): website or org hosting the content collection but not necessarily the creator or copyright holder (optional)
- provider (str): organization that commissioned or is distributing the content (optional)
- role (str): set to roles. COACH for teacher-facing materials (default roles. LEARNER)
- thumbnail (str or ThumbnailFile): path to thumbnail or file object (optional)
- files ([FileObject]): list of file objects for node (optional)
- extra fields (dict): any additional data needed for node (optional)
- **domain ns** (uuid): who is providing the content (e.g. learning equality.org) (optional)

IMPORTANT: nodes representing distinct pieces of content MUST have distinct source\_ids. Each node has a content\_id (computed as a function of the source\_domain and the node's source\_id) that uniquely identifies a piece of content within Kolibri for progress tracking purposes. For example, if the same video occurs in multiple places in the tree, you would use the same source\_id for those nodes – but content nodes that aren't for that video need to have different source\_ids.

#### **Usability guidelines**

- Thumbnails: 16:9 aspect ratio ideally (e.g. 420x236 pixels)
- Titles: Aim for titles that make content items reusable independently of their containing folder, since curators could copy content items to other topics or channels. e.g. title for pdf doc "{lesson\_name} - instructions.pdf" is better than just "Instructions.pdf" since that PDF could show up somewhere else.
- Descriptions: aim for about 400 characters (about 3-4 sentences)
- Licenses: Any non-public domain license must have a copyright holder, and any special permissions licenses must have a license description.

#### **Licenses**

All content nodes within Kolibri and Kolibri Studio must have a license. The file [le\\_utils/constants/licenses.py](https://github.com/learningequality/le-utils/blob/master/le_utils/constants/licenses.py) contains the constants used to identify the license types. These constants are meant to be used in conjunction with the helper method ricecooker.classes.licenses.get\_license to create Licence objects.

To initialize a license object, you must specify the license type and the copyright\_holder (str) which identifies a person or an organization. For example:

```
from ricecooker.classes.licenses import get_license
from le_utils.constants import licenses
license_obj = get_license(licenses.CC_BY, copyright_holder="Khan Academy")
```
Note: The copyright holder field is required for all License types except for the public domain license for which copyright holder can be None. Everyone owns the stuff in the public domain.

#### **Languages**

The Python package le-utils defines the internal language codes used throughout the Kolibri platform (e.g. en, es-MX, and zul). To find the internal language code for a given language, you can locate it in the [lookup table,](https://github.com/learningequality/le-utils/blob/master/le_utils/resources/languagelookup.json) or use one of the language lookup helper functions defined in le\_utils.constants.languages:

• getlang( $\csc 0$  --> lang  $\phi$ ; basic lookup used to ensure  $\csc 0$  is a valid internal language code (otherwise returns None).

- getlang by name(<Language name in English>) --> lang obj: lookup by name, e.g. French
- getlang\_by\_native\_name(<Language autonym>) --> lang\_obj: lookup by native name, e.g., français
- getlang by alpha2(<two-letter ISO 639-1 code>) --> lang obj: lookup by standard two-letter code, e.g fr

You can either pass lang\_obj as the language attribute when creating nodes, or pass the internal language code (str) obtained from the property lang\_obj.code:

```
from le utils.constants.languages import getlang by native name
lang_obj = getlang_by_native_name('français')
print(lang_obj \# Language(native_name='Français', primary_code='fr',
˓→subcode=None, name='French')
print(lang_obj.code) # fr
```
See [languages][./languages.md] to read more about language codes.

#### **Thumbnails**

Thumbnails can be passed in as a local filesystem path to an image file (str) or a ThumbnailFile object. The recommended size for thumbnail images is 420px by 236px (aspect ratio 16:9).

## **3.2.3 Topic nodes**

Topic nodes are folder-like containers that are used to organize the channel's content.

```
from ricecooker.classes import TopicNode
from le_utils.constants.languages import getlang
topic_node = TopicNode(
   title='The folder name',
    description='A longer description of what the folder contains',
    source_id='<some unique identifier for this folder>',
    language='en',
    thumbnail=None,
    author='',
)
```
It is highly recommended to find suitable thumbnail images for topic nodes. The presence of thumbnails will make the content more appealing and easier to browse. The  $-$ thumbnails command line argument can be used to generate thumbnails for topic nodes based on the thumbnails of the content nodes they contain.

## **3.2.4 Content nodes**

The table summarizes summarizes the content node classes, their associated files, and the file formats supported by each file class:

```
ricecooker.classes.nodes ricecooker.classes.files
| |
AudioNode --files--> AudioFile \# .mp3
```

```
DocumentNode --files--> DocumentFile # .pdf
                EPubFile # .epub
HTML5AppNode --files--> HTMLZipFile # .zip
VideoNode --files--> VideoFile, WebVideoFile, YouTubeVideoFile, # .mp4
                SubtitleFile, YouTubeSubtitleFile #.vtt
```
For your copy-paste convenience, here is the sample code for creating a content node (DocumentNode) and an associated (DocumentFile)

```
content_node = DocumentNode(
      source id='<some unique identifier within source domain>',
     title='Some Document',
      author='First Last (author\'s name)',
      description='Put file description here',
      language=getlang('en').code,
      license=get_license(licenses.CC_BY, copyright_holder='Copyright holder name'),
      thumbnail='some/local/path/name_thumb.jpg',
      files=[DocumentFile(
                path='some/local/path/name.pdf',
                language=getlang('en').code
             )]
)
```
Files can be passed in upon initialization as in the above sample, or can be added after initialization using the content node's add files method.

Note you also use URLs for path and thumbnail instead of local filesystem paths, and the files will be downloaded for you automatically.

You can replace DocumentNode and DocumentFile with any of the other combinations of content node and file types. VideoNodes also have a **derive\_thumbnail** (boolean) argument, which will automatically extract a thumbnail from the video if no thumbnail is provided.

#### **Role-based visibility**

It is possible to include content nodes in any channel that are only visible to Kolibri coaches. Setting the visibility to "coach-only" is useful for pedagogical guides, answer keys, lesson plan suggestions, and other supporting material intended only for teachers to see but not students. To control content visibility set the role attributes to one of the constants defined in le\_utils.constants.roles to define the "minimum role" needed to see the content.

- if role=roles.LEARNER: visible to learners, coaches, and administrators
- if role=roles.COACH: visible only to Kolibri coaches and administrators

## **3.2.5 Exercise nodes**

The ExerciseNode class (also subclasses of ContentNode), act as containers for various assessment questions types defined in ricecooker.classes.questions. The question types currently supported are:

- SingleSelectQuestion: questions that only have one right answer (e.g. radio button questions)
- MultipleSelectQuestion: questions that have multiple correct answers (e.g. check all that apply)
- InputQuestion: questions that have as answers simple text or numeric expressions (e.g. fill in the blank)
- PerseusQuestion: perseus json question (used in Khan Academy chef)

The following code snippet creates an exercise node that contains the three simple question types:

```
exercise_node = ExerciseNode(
       source_id='<some unique id>',
       title='Basic questions',
       author='LE content team',
       description='Showcase of the simple question type supported by Ricecooker and,
˓→Studio',
       language=getlang('en').code,
       license=get_license(licenses.PUBLIC_DOMAIN),
       thumbnail=None,
       exercise_data={
           'mastery_model': exercises. M_OF_N, # \
           'm': 2, \blacksquare˓→correct to complete exercise
           \ln: 3, \# /
           'randomize': True, \qquad \qquad \qquad \# show questions in random order
       },
       questions=[
           MultipleSelectQuestion(
               id='sampleEX_Q1',
               question = "Which numbers the following numbers are even?",
               correct_answers = ["2", "4",],
               all_answers = ["1", "2", "3", "4", "5"],
              hints=['Even numbers are divisible by 2.'],
           ),
           SingleSelectQuestion(
              id='sampleEX_Q2',
               question = "What is 2 times 3?",
               correct_answer = "6",
               all_answers = [12", 13", 15", 16]hints=['Multiplication of $a$ by $b$ is like computing the area of a.
˓→rectangle with length $a$ and width $b$.'],
           ),
           InputQuestion(
               id='sampleEX_Q3',
               question = "Name one of the *factors* of 10.^{\circ},
               answers = [11", 12", 15", 10"],
               hints=['The factors of a number are the divisors of the number that.
˓→leave a whole remainder.'],
          )
       ]
)
```
Creating a PerseusQuestion requires first obtaining the perseus-format .json file for the question. You can questions using the [web interface.](http://khan.github.io/perseus/) [Click here](https://github.com/learningequality/ricecooker/tree/master/examples/data) to see a samples of questions in the perseus json format.

To following code creates an exercise node with a single perseus question in it:

```
# LOAD JSON DATA (as string) FOR PERSEUS QUESTIONS
RAW_PERSEUS_JSON_STR = open('ricecooker/examples/data/perseus_graph_question.json', 'r
\leftrightarrow').read()
# or
# import requests
# RAW_PERSEUS_JSON_STR = requests.get('https://github.com/learningequality/sample-
˓→channels/blob/master/contentnodes/exercise/perseus_graph_question.json').text
exercise_node2 = ExerciseNode(
        source_id='<another unique id>',
```
(continued from previous page)

```
title='An exercise containing a perseus question',
        author='LE content team',
        description='An example exercise with a Persus question',
        language=getlang('en').code,
        license=get_license(licenses.CC_BY, copyright_holder='Copyright holder name'),
        thumbnail=None,
        exercise_data={
            'mastery_model': exercises.M_OF_N,
            'm': 1,
            'n': 1,
        },
        questions=[
            PerseusQuestion(
                id='ex2bQ4',
                raw_data=RAW_PERSEUS_JSON_STR,
                source_url='https://github.com/learningequality/sample-channels/blob/
˓→master/contentnodes/exercise/perseus_graph_question.json'
            ),
        \overline{\phantom{a}})
```
The example above uses the JSON from [this question,](http://khan.github.io/perseus/#content=%7B%22question%22%3A%7B%22content%22%3A%22Move%20the%20points%20in%20the%20figure%20below%20to%20obtain%20the%20graph%20of%20the%20line%20with%20equation%20%24y%3D%5C%5Cfrac%7B3%7D%7B2%7Dx-3%24.%5Cn%5Cn%5B%5B%E2%98%83%20interactive-graph%202%5D%5D%5Cn%22%2C%22images%22%3A%7B%7D%2C%22widgets%22%3A%7B%22interactive-graph%202%22%3A%7B%22type%22%3A%22interactive-graph%22%2C%22alignment%22%3A%22default%22%2C%22static%22%3Afalse%2C%22graded%22%3Atrue%2C%22options%22%3A%7B%22step%22%3A%5B1%2C1%5D%2C%22backgroundImage%22%3A%7B%22url%22%3Anull%7D%2C%22markings%22%3A%22graph%22%2C%22labels%22%3A%5B%22x%22%2C%22y%22%5D%2C%22showProtractor%22%3Afalse%2C%22showRuler%22%3Afalse%2C%22showTooltips%22%3Afalse%2C%22rulerLabel%22%3A%22%22%2C%22rulerTicks%22%3A10%2C%22range%22%3A%5B%5B-5%2C5%5D%2C%5B-5%2C5%5D%5D%2C%22gridStep%22%3A%5B0.5%2C0.5%5D%2C%22snapStep%22%3A%5B0.25%2C0.25%5D%2C%22graph%22%3A%7B%22type%22%3A%22linear%22%7D%2C%22correct%22%3A%7B%22type%22%3A%22linear%22%2C%22coords%22%3A%5B%5B0%2C-3%5D%2C%5B2%2C0%5D%5D%7D%7D%2C%22version%22%3A%7B%22major%22%3A0%2C%22minor%22%3A0%7D%7D%2C%22interactive-graph%201%22%3A%7B%22options%22%3A%7B%22labels%22%3A%5B%22x%22%2C%22y%22%5D%2C%22range%22%3A%5B%5B-10%2C10%5D%2C%5B-10%2C10%5D%5D%2C%22step%22%3A%5B1%2C1%5D%2C%22valid%22%3Atrue%2C%22backgroundImage%22%3A%7B%22url%22%3Anull%7D%2C%22markings%22%3A%22graph%22%2C%22showProtractor%22%3Afalse%2C%22showRuler%22%3Afalse%2C%22showTooltips%22%3Afalse%2C%22rulerLabel%22%3A%22%22%2C%22rulerTicks%22%3A10%2C%22correct%22%3A%7B%22type%22%3A%22linear%22%2C%22coords%22%3Anull%7D%7D%2C%22type%22%3A%22interactive-graph%22%2C%22version%22%3A%7B%22major%22%3A0%2C%22minor%22%3A0%7D%7D%2C%22expression%201%22%3A%7B%22options%22%3A%7B%22answerForms%22%3A%5B%7B%22value%22%3A%22y%3D%5C%5Cfrac%7B3%7D%7B2%7Dx-3%22%2C%22form%22%3Afalse%2C%22simplify%22%3Afalse%2C%22considered%22%3A%22correct%22%2C%22key%22%3A0%2C%22times%22%3Afalse%2C%22functions%22%3A%5B%22f%22%2C%22g%22%2C%22h%22%5D%2C%22buttonSets%22%3A%5B%22basic%22%2C%22basic%20relations%22%5D%2C%22buttonsVisible%22%3A%22focused%22%2C%22linterContext%22%3A%7B%22contentType%22%3A%22%22%2C%22highlightLint%22%3Afalse%2C%22paths%22%3A%5B%5D%2C%22stack%22%3A%5B%5D%7D%7D%2C%7B%22considered%22%3A%22correct%22%2C%22form%22%3Afalse%2C%22key%22%3A1%2C%22simplify%22%3Afalse%2C%22value%22%3A%22%5C%5Cfrac%7B3%7D%7B2%7Dx-3%22%2C%22times%22%3Afalse%2C%22functions%22%3A%5B%22f%22%2C%22g%22%2C%22h%22%5D%2C%22buttonSets%22%3A%5B%22basic%22%2C%22basic%20relations%22%5D%2C%22buttonsVisible%22%3A%22focused%22%2C%22linterContext%22%3A%7B%22contentType%22%3A%22%22%2C%22highlightLint%22%3Afalse%2C%22paths%22%3A%5B%5D%2C%22stack%22%3A%5B%5D%7D%7D%5D%2C%22buttonSets%22%3A%5B%22basic%22%2C%22basic%20relations%22%5D%2C%22functions%22%3A%5B%22f%22%2C%22g%22%2C%22h%22%5D%2C%22times%22%3Afalse%2C%22static%22%3Afalse%7D%2C%22type%22%3A%22expression%22%2C%22version%22%3A%7B%22major%22%3A1%2C%22minor%22%3A0%7D%2C%22graded%22%3Atrue%2C%22alignment%22%3A%22default%22%2C%22static%22%3Afalse%7D%7D%7D%2C%22answerArea%22%3A%7B%22calculator%22%3Afalse%2C%22chi2Table%22%3Afalse%2C%22periodicTable%22%3Afalse%2C%22tTable%22%3Afalse%2C%22zTable%22%3Afalse%7D%2C%22itemDataVersion%22%3A%7B%22major%22%3A0%2C%22minor%22%3A1%7D%2C%22hints%22%3A%5B%5D%7D) for which you can also a [rendered preview here.](http://khan.github.io/perseus/?renderer#content=%7B%22question%22%3A%7B%22content%22%3A%22Move%20the%20points%20in%20the%20figure%20below%20to%20obtain%20the%20graph%20of%20the%20line%20with%20equation%20%24y%3D%5C%5Cfrac%7B3%7D%7B2%7Dx-3%24.%5Cn%5Cn%5B%5B%E2%98%83%20interactive-graph%202%5D%5D%5Cn%22%2C%22images%22%3A%7B%7D%2C%22widgets%22%3A%7B%22interactive-graph%202%22%3A%7B%22type%22%3A%22interactive-graph%22%2C%22alignment%22%3A%22default%22%2C%22static%22%3Afalse%2C%22graded%22%3Atrue%2C%22options%22%3A%7B%22step%22%3A%5B1%2C1%5D%2C%22backgroundImage%22%3A%7B%22url%22%3Anull%7D%2C%22markings%22%3A%22graph%22%2C%22labels%22%3A%5B%22x%22%2C%22y%22%5D%2C%22showProtractor%22%3Afalse%2C%22showRuler%22%3Afalse%2C%22showTooltips%22%3Afalse%2C%22rulerLabel%22%3A%22%22%2C%22rulerTicks%22%3A10%2C%22range%22%3A%5B%5B-5%2C5%5D%2C%5B-5%2C5%5D%5D%2C%22gridStep%22%3A%5B0.5%2C0.5%5D%2C%22snapStep%22%3A%5B0.25%2C0.25%5D%2C%22graph%22%3A%7B%22type%22%3A%22linear%22%7D%2C%22correct%22%3A%7B%22type%22%3A%22linear%22%2C%22coords%22%3A%5B%5B0%2C-3%5D%2C%5B2%2C0%5D%5D%7D%7D%2C%22version%22%3A%7B%22major%22%3A0%2C%22minor%22%3A0%7D%7D%7D%7D%2C%22answerArea%22%3A%7B%22calculator%22%3Afalse%2C%22chi2Table%22%3Afalse%2C%22periodicTable%22%3Afalse%2C%22tTable%22%3Afalse%2C%22zTable%22%3Afalse%7D%2C%22itemDataVersion%22%3A%7B%22major%22%3A0%2C%22minor%22%3A1%7D%2C%22hints%22%3A%5B%5D%7D)

## **3.3 Files**

Each ricecooker content node is associated with one or more files stored in a content-addressable file storage system. For example, to store the file sample.pdf we first compute md5 hash of its contents (say abcdef00000000000000000000000000) then store the file at the path storage/a/b/ abcdef00000000000000000000000000.pdf. The same storage mechanism is used on Kolibri Studio and Kolibri applications.

## **3.3.1 File objects**

```
The following file classes are defined in the module ricecooker.classes.files:
```
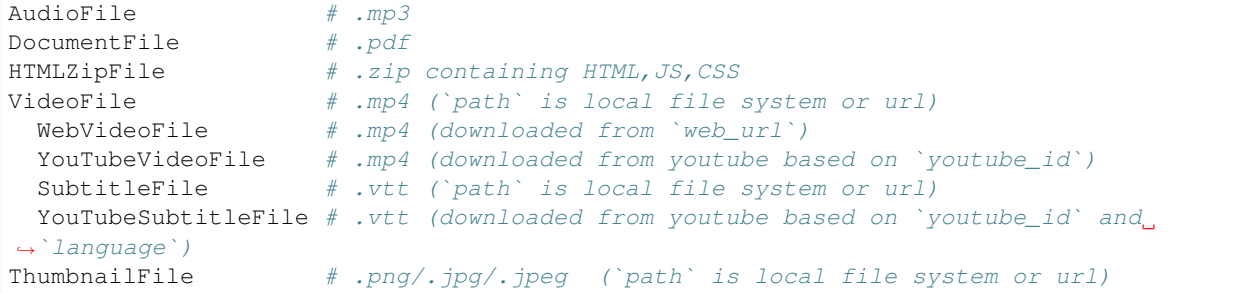

## **3.3.2 Base classes**

The file classes extent the base classes File(object) and DownloadFile(File). When creating a file object, you must specify the following attributes:

- path (str): this can be either local path like dir/subdir/file.ext, or a URL like 'http://site.org/dir/file.ext'.
- language (str or le\_utils language object): what is the language is the file contents.

### **Path**

The path attribute can be either a path on the local filesystem relative to the current working directory of the chef script, or the URL of a web resource.

#### **Language**

The Python package le-utils defines the internal language codes used throughout the Kolibri platform (e.g. en, es-MX, and zul). To find the internal language code for a given language, you can locate it in the [lookup table,](https://github.com/learningequality/le-utils/blob/master/le_utils/resources/languagelookup.json) or use one of the language lookup helper functions defined in le\_utils.constants.languages:

- getlang(<code>) --> lang\_obj: basic lookup used to ensure <code> is a valid internal language code (otherwise returns None).
- getlang\_by\_name(<Language name in English>) --> lang\_obj: lookup by name, e.g. French
- getlang\_by\_native\_name(<Language autonym>) --> lang\_obj: lookup by native name, e.g., français
- getlang by alpha2(<two-letter ISO 639-1 code>) --> lang obj: lookup by standard two-letter code, e.g fr

You can either pass lang\_obj as the language attribute when creating nodes and files, or pass the internal language code (str) obtained from the property lang\_obj.code. See [languages][./languages.md] to read more about language codes.

### **3.3.3 Audio files**

Use the AudioFile(DownloadFile) class to store mp3 files.

```
audio file = AudioFile(
   path='dir/subdir/lecture_recording.mp3',
    language=getlang('en').code
)
```
## **3.3.4 Document files**

Use the DocumentFile class to add PDF documents:

```
document_file = DocumentFile(
   path='dir/subdir/lecture_slides.mp4',
    language=getlang('en').code
)
```
Use the EPubFile class to add ePub documents:

```
document_file = EPubFile(
   path='dir/subdir/lecture_slides.epub',
    language=getlang('en').code
)
```
## **3.3.5 HTMLZip files**

The HTML5ZipFile class is a generic zip container for web content like HTML, CSS, and JavaScript. To be a valid HTML5ZipFile file, the file must have a index.html in its root. The file index.html will be loaded within a sandboxed iframe when this content item is accessed on Kolibri.

Chef authors are responsible for scraping the HTML and all the related JS, CSS, and images required to render the web content, and creating the zip file. Creating a HTML5ZipFile is then done using

```
document_file = HTML5ZipFile(
   path='/tmp/interactive_js_simulation.zip',
    language=getlang('en').code
)
```
## **3.3.6 Videos files**

The following file classes can be added to the VideoNodes:

```
class VideoFile(DownloadFile)
class WebVideoFile(File)
class YouTubeVideoFile(WebVideoFile)
class SubtitleFile(DownloadFile)
class YouTubeSubtitleFile(File)
```
To create VideoFile, you need the code

```
video_file = VideoFile(
   path='dir/subdir/lecture_video_recording.mp4',
    language=getlang('en').code
)
```
VideoFiles can also be initialized with ffmpeg\_settings (dict), which will be used to determine compression settings for the video file.

```
video_file = VideoFile(
   path = "file:///path/to/file.mp4",
    ffmpeg_settings = {"max_width": 480, "crf": 28},
    language=getlang('en').code
)
```
WebVideoFiles must be given a web\_url (str) to a video on YouTube or Vimeo, and YouTubeVideoFiles must be given a youtube\_id (str).

```
video_file2 = WebVideoFile(
    web_url = "https://vimeo.com/video-id",
    language=getlang('en').code,
)
video_file3 = YouTubeVideoFile(
```
(continues on next page)

(continued from previous page)

```
youtube_id = "abcdef",language=getlang('en').code,
```
WebVideoFiles and YouTubeVideoFiles can also take in **download** settings (dict) to determine how the video will be downloaded and **high resolution** (boolean) to determine what resolution to download.

Subtitle files can be created using

)

```
subs file = SubtitleFile(
   path = "file:///path/to/file.vtt",
    language = languages.getlang('en').code,
)
```
You can also get subtitles using YouTubeSubtitleFile which takes a youtube\_id and youtube language code (may be different from internal language codes). Use the helper method is\_youtube\_subtitle\_file\_supported\_language to test if a given youtube language code is supported by YouTubeSubtitleFile and skip the ones that are not currently supported. Please let the LE content team know when you run into language codes that are not supported so we can add them.

## **3.3.7 Thumbnail files**

The class ThumbnailFile defined thumbnails that can be added to channel, topic nodes, and content nodes. The extensions .png, .jpg, and .jpeg and supported.

The recommended size for thumbnail images is 420px by 236px (aspect ratio 16:9).

## **3.3.8 File size limits**

Kolibri Studio does not impose any max-size limits for files uploaded, but chef authors need to keep in mind that content channels will often be downloaded over slow internet connections and viewed on devices with limited storage.

Below are some general guidelines for handling video files:

- Short videos (5-10 mins long) should be roughly less then 15MB
- Longer video lectures (1 hour long) should not be larger than 200MB
- High-resolution videos should be converted to lower resolution formats: Here are some recommended choices for video vertical resolution:
	- Use max height of 480 for videos that work well in low resolution (most videos)
	- Use max height of 720 for high resolution videos (lectures with writing on board)
- Ricecooker can handle the video compressions for you if you specify the --compress command line argument, or by setting the ffmpeg settings property when creating VideoFiles. The default values for ffmpeg\_settings are as follows:

```
ffmpeg_settings = {'crf':32, 'max_width':"'trunc(oh*a/2)*2:min(ih,480)'"
```
• The ffmpeg setting crf stands for Constant Rate Factor and is very useful for controlling overall video quality. Setting  $crf=24$  produces high quality video (and possibly large file size),  $crf=28$  is a mid-range quality, and values of crf above 30 produce highly-compressed videos with small size.

PDF files are usually not large, but PDFs with many pages (more than 50 pages) can be difficult to views and browse on devices with small screens, so we recommend that long PDF documents be split into separate parts.

Note: Kolibri Studio imposes a file storage quota on a per-user basis. By default the storage limit for new accounts is 500MB. Please get in touch with the content team by email (content  $@l...$ ) if you need a quota increase.

## **3.4 Kolibri Language Codes**

The file [le\\_utils/constants/languages.py](https://github.com/learningequality/le-utils/blob/master/le_utils/constants/languages.py) and the lookup table in [le\\_utils/resources/languagelookup.json](https://github.com/learningequality/le-utils/blob/master/le_utils/resources/languagelookup.json) define the internal representation for languages codes used by Ricecooker, Kolibri, and Kolibri Studio to identify content items in different languages.

The internal representation uses a mixture of two-letter codes (e.g. en), two-letter-and-country code (e.g. pt-BR for Brazilian Portuguese), and three-letter codes (e.g., zul for Zulu).

In order to make sure you have the correct language code when interfacing with the Kolibri ecosystem (e.g. when uploading new content to Kolibri Studio), you must lookup the language object using the helper method getlang:

```
>>> from le_utils.constants.languages import getlang
>>> language_obj = getlang('en') # lookup language using language code
>>> language_obj
Language(native_name='English', primary_code='en', subcode=None, name='English', ka_
˓→name=None)
```
The function getlang will return None if the lookup fails. In such cases, you can try lookup by name or lookup by alpha2 code (ISO\_639-1) methods defined below.

Once you've successfully looked up the language object, you can obtain the internal representation language code from the language object's code attribute:

```
>>> language_obj.code
'en'
```
The ricecooker API expects these internal representation language codes will be supplied for all language attributes (channel language, node language, and files language).

### **3.4.1 More lookup helper methods**

The helper method getlang\_by\_name allows you to lookup a language by name:

```
>>> from le utils.constants.languages import getlang by name
>>> language_obj = getlang_by_name('English') # lookup language by name
>>> language_obj
Language(native_name='English', primary_code='en', subcode=None, name='English', ka_
˓→name=None)
```
The module le\_utils.constants.languages defines two other language lookup methods:

- Use getlang\_by\_native\_name for lookup up names by native language name, e.g., you look for 'Français' to find French.
- Use getlang\_by\_alpha2 to perform lookups using the standard two-letter codes defined in [ISO\\_639-1](https://en.wikipedia.org/wiki/ISO_639-1) that are supported by the pycountries library.

## **3.5 HTML5App nodes and HTML5Zip files**

Kolibri supports rendering of generic HTML content through the use of HTML5Apps nodes, which correspond to HTML5Zip files. The Kolibri application serves the contents of index.html in the root of the zip file inside an iframe. All hrefs and img src attributes must be relative links to resources within the zip file.

## **3.5.1 Example of HTML5App nodes**

- [simple example](http://mitblossoms-demo.learningequality.org/learn/#/recommended/caddd1df7a7b5849a444074408e31655)
	- Note links are disabled (removed blue link) because A) external links are disable in iframe and B) because wouldn't have access offline
	- If link is to a PDF, IMG, or other useful resource than can be included in zip file then keep link but change to relative path
- [medium complexity example](http://tessa-demo.learningequality.org/learn/#/45605d184d985e74960015190a6f4e4f/recommended/ecb158bff182511db6327be6f8a91891)
	- Download all parts of a multi-part lesson into a single HTML5Zip file
	- Original source didn't have a "table of contents" so added manually (really bad CSS I need to fix in final version)
- [complex example](http://kolibridemo.learningequality.org/learn/#/topics/c/d165c4fbc3bd5bbeaf3e51360965af29)
	- Full javascript application packaged as a zip file
	- Source: [sushi-chef-phet](https://github.com/learningequality/sushi-chef-phet/blob/master/chef.py#L104)

## **3.5.2 Usability guidelines**

- There *must* be an index.html file at the topmost level of the zip file, otherwise no app will be shown
- Text should be legible (high contrast, reasonable font size)
- Responsive: text should reflow to fit screens of different sizes. You can preview on a mobile device (or use Chrome's mobile emulation mode) and ensure that the text fits in the viewport and doesn't require horizontal scrolling (a maximum width is OK but minimum widths can cause trouble).
- Ensure navigation within HTML5App is easy to use:
	- consistent use of navigation links (e.g. side menu with sections)
	- consistent use of prev/next links
- Ensure links to external websites are disabled (remove  $\langle a \rangle \langle a \rangle$  tag), and instead show the href in brackets next to the link text (so that potentially users could access URL by other means)
	- e.g., "some other text link text (http://link.url) and more text continues"

## **3.5.3 Links and navigation**

It's currently not possible to have navigation links between different HTML5App nodes, but relative links within the same zip file work (since they are rendered in same iframe). It's important to "cut" the source websites content into appropriately sized chunks:

• As small as possible so that resources are individually trackable, assignable, and reusable in multiple places

- But not too small, e.g. if a lesson contains three parts intended to be followed one after the other, then all three parts should be included in a single HTML5App with internal links
- Use nested folder structure to represent complex sources. Whenever an HTML page that acts as a "container" with links to other pages and PDFs we try to turn it into a Folder and put content items inside it. Nested folders is main way of representing structured content.

## **3.5.4 HTML Writer utility class**

The class HTMLWriter in ricecooker.utils.html\_writer provides a basic helper methods for creating files within a zip file.

See the source code: [ricecooker/utils/html\\_writer.py](https://github.com/learningequality/ricecooker/blob/master/ricecooker/utils/html_writer.py#L5)

## **3.5.5 Static assets download utility**

We have a handy function for fetching all of a webpage's static assets (JS, CSS, images, etc.), so that, in theory, you could scrape a webpage and display it in Kolibri exactly as you see it in the website itself in your browser. See:

- the source: [ricecooker.utils.downloader.download\\_static\\_assets\(\)](https://github.com/learningequality/ricecooker/blob/428bfde98e0f76310eccd367886aebe62cd9ae5a/ricecooker/utils/downloader.py#L129)
- [example usage in a simple app: MEET chef,](https://github.com/learningequality/sushi-chef-MEET/blob/425327ad552f9f25f582a2057048f6d4475382c1/chef.py#L205) which comprises articles with text and images
- [example usage in a complex app: Blockly Games chef,](https://github.com/learningequality/sushi-chef-blockly-games/blob/270e8bc620be0ed883f40e2739878db54f7243b7/chef.py#L193) an interactive JS game with images and sounds

## **3.5.6 Starter template**

We also have a [starter template](https://github.com/learningequality/html-app-starter) for apps, particularly helpful for displaying content that's mostly text and images, such as articles. It applies some default styling on text to ensure readability, consistency, and mobile responsiveness.

It also includes a sidebar for those apps where you may want internal navigation. However, consider if it would be more appropriate to turn each page into its own content item and grouping them together into a single folder (topic).

How to decide between the static assets downloader (above) and this starter template? Prefer the static assets downloader if it makes sense to keep the source styling or JS, such as in the case of an interactive app (e.g. [Blockly Games\)](https://github.com/learningequality/sushi-chef-blockly-games) or an app-like reader (e.g. [African Storybook\)](https://github.com/learningequality/sushi-chef-african-storybook). If the source is mostly a text blob or an article – and particularly if the source styling is not readable or appealing – using the template could make sense, especially given that the template is designed for readability.

The bottom line is ensure the content meets the guidelines layed out above – legible, responsive, easy to navigate, and "look good" (you define "good" :P). Fulfilling that, use your judgement on whatever approach makes sense and that you can use effectively!

## **3.6 Exercise and exercise questions**

ExerciseNodes are special objects that have questions used for assessment.

In order to set the criteria for completing exercises, you must set **exercise\_data** to a dict containing a mastery model field based on the mastery models provided in le\_utils.constants.exercises. If no data is provided, ricecooker will default to mastery at 3 of 5 correct. For example:

```
node = ExerciseNode(
   exercise_data={
        'mastery_model': exercises.M_OF_N,
        'randomize': True,
        'm': 3,
        'n': 5,
    },
    ...
)
```
To add a question to your exercise, you must first create a question model from ricecooker.classes. questions. Your sushi chef is responsible for determining which question type to create. Here are the available question types:

- SingleSelectQuestion: questions that only have one right answer (e.g. radio button questions)
- MultipleSelectQuestion: questions that have multiple correct answers (e.g. check all that apply)
- InputQuestion: questions that have text-based answers (e.g. fill in the blank)
- PerseusQuestion: special question type for pre-formatted perseus questions

Each question class has the following attributes that can be set at initialization:

- **id** (str): question's unique id
- question (str): question body, in plaintext or Markdown format; math expressions must be in Latex format, surrounded by  $\hat{S}$ , e.g.  $\hat{S}$   $f(x) = 2^3 \hat{S}$ .
- answers ([{'answer':str, 'correct':bool}]): answers to question, also in plaintext or Markdown
- hints (str or [str]): optional hints on how to answer question, also in plaintext or Markdown

To set the correct answer(s) for MultipleSelectQuestions, you must provide a list of all of the possible choices as well as an array of the correct answers (all\_answers [str]) and correct\_answers [str] respectively).

```
question = MultipleSelectQuestion(
   question = "Select all prime numbers.",
   correct_answers = [12", 13", 15"],
   all_answers = ["1", "2", "3", "4", "5"],
    ...
)
```
To set the correct answer(s) for SingleSelectQuestions, you must provide a list of all possible choices as well as the correct answer (all answers [str] and correct answer str respectively).

```
question = SingleSelectQuestion(
   question = "What is 2 \times 3?",
    correct_answer = "6",all_answers = ["2", "3", "5", "6"],
    ...
)
```
To set the correct answer(s) for InputQuestions, you must provide an array of all of the accepted answers (answers [str]).

```
question = InputQuestion(
   question = "Name a factor of 10.",
   answers = [11", 12", 15", 10"],
)
```
To add images to a question's question, answers, or hints, format the image path with '![](path/to/some/ file.png)' and ricecooker will parse them automatically.

Once you have created the appropriate question object, add it to an exercise object with exercise\_node. add\_question(question)

## **3.7 Installation**

The ricecooker library is published as a Python3-only [package on PyPI.](https://pypi.python.org/pypi/ricecooker)

### **3.7.1 Software prerequisites**

The ricecooker library requires Python 3.5+ and some additional tools like ffmpeg for video compression, and phantomjs for scraping webpages that require JavaScript to run before the DOM is rendered.

On a Debian-like linux box, you can install all the necessary packages using:

```
apt-get install build-essential gettext pkg-config \
   python3 python3-pip python3-dev python3-virtualenv virtualenv python3-tk \
    linux-tools libfreetype6-dev libxft-dev libwebp-dev libjpeg-dev libmagickwand-dev
˓→\
   ffmpeg phantomjs
```
Mac OS X users can install the necessary software using Homebrew:

```
brew install freetype imagemagick@6 ffmpeg phantomjs
brew link --force imagemagick@6
```
### **3.7.2 Stable release**

To install ricecooker, run this command in your terminal:

```
pip install ricecooker
```
This is the preferred method to install ricecooker, as it will always install the most recent stable release.

If you don't have pip installed, then this [Python installation guide](http://docs.python-guide.org/en/latest/starting/installation/) will guide you through the process of setting up.

Note: We recommend you install ricecooker in a Python virtualenv specific for cheffing work, rather that globally for your system python. For information about creating and activating a virtualenv, you can follow the instructions provided [here.](http://kolibri-dev.readthedocs.io/en/develop/start/getting_started.html#virtual-environment)

### **3.7.3 Install from github**

You can install ricecooker directly from the [github repo](https://github.com/learningequality/ricecooker) using the following command:

pip install git+https://github.com/learningequality/ricecooker

Occasionally, you'll want to install a ricecooker version from a specific branch, instead of the default branch version. This is the way to do this:

pip install -U git+https://github.com/learningequality/ricecooker**@somebranchname**

The -U flag forces the update instead of reusing any previously installed/cached versions.

## **3.7.4 Install from source**

Another option for installing ricecooker is to clone the repo and install using:

```
git clone git://github.com/learningequality/ricecooker
cd ricecooker
pip install -e .
```
The flag  $-e$  installs ricecooker in "editable mode," which means you can now make changes to the source code and you'll see the changes reflected immediately. This installation method very useful if you're working around a bug in ricecooker or extending the crawling/scraping/http/html utilities in ricecooker/utils/.

Speaking of bugs, if you ever run into problems while using ricecooker, you should let us know by [opening an](https://github.com/learningequality/ricecooker/issues) [issue.](https://github.com/learningequality/ricecooker/issues)

## <span id="page-45-0"></span>**3.8 Running chef scripts**

The base class SushiChef provides a lot of command line arguments that control the chef script's operation. It is expected that every chef script will come with a README that explains the desired command line arguments for the chef script.

## **3.8.1 Executable scripts**

On UNIX systems, you can make your sushi chef script (e.g.  $\text{chef.py}$ ) run as a standalone command line application. To make a script program, you need to do three things:

```
- Add the line `#!/usr/bin/env python` as the first line of `chef.py`
- Add this code block at the bottom of `chef.py` if it is not already there:
      if __name__ == '__main__':chef = MySushiChef() # replace with you chef class name
         chef.main()
- Make the file `chef.py` executable by running `chmod +x chef.py` on the
 command line.
```
You can now call your sushi chef script using . / chef.py ... instead of the longer python chef.py ...

### **3.8.2 Ricecooker CLI**

You can run . / chef.py -h to see an always-up-to-date info about the ricecooker CLI interface:

```
usage: tutorial_chef.py [-h] [--token TOKEN] [-u] [-v] [--quiet] [--warn]
                        [--debug] [--compress] [--thumbnails]
                        [--download-attempts DOWNLOAD_ATTEMPTS]
                        [--reset | --resume]
                        [--step {INIT, CONSTRUCT_CHANNEL, CREATE_TREE, DOWNLOAD_FILES,
˓→ GET_FILE_DIFF,
                           START_UPLOAD, UPLOADING_FILES, UPLOAD_CHANNEL, PUBLISH_
˓→CHANNEL,DONE, LAST}]
                        [--prompt] [--stage] [--publish] [--daemon]
                        [--nomonitor] [--cmdsock CMDSOCK]
```
(continues on next page)

(continued from previous page)

```
required arguments:
 --token TOKEN Authorization token (can be token or path to file with token)
optional arguments:
 -h, --help show this help message and exit
 -u, --update Force re-download of files (skip .ricecookerfilecache/ check)<br>-v, --verbose Verbose mode
 -v, --verbose
 --quiet Print only errors to stderr
 --warn Print warnings to stderr
 --debug Print debugging log info to stderr
 --compress Compress high resolution videos to low resolution
                    videos
 --thumbnails Automatically generate thumbnails for topics
 --download-attempts DOWNLOAD_ATTEMPTS
                    Maximum number of times to retry downloading files
 --reset Restart session, overwriting previous session (cannot
                    be used with --resume flag)
 --resume Resume from ricecooker step (cannot be used with
                     --reset flag)
 --step {INIT, ... Step to resume progress from (must be used with --resume flag)
 --prompt Prompt user to open the channel after creating it
 --stage Upload to staging tree to allow for manual
                   verification before replacing main tree
 --publish Publish newly uploaded version of the channel
 --daemon Run chef in daemon mode
 --nomonitor Disable SushiBar progress monitoring
 --cmdsock CMDSOCK Local command socket (for cronjobs)
extra options:
 You can pass arbitrary key=value options on the command line
```
### **Extra options**

In addition to the command line arguments described above, the ricecooker CLI supports passing additional keyword options using the format key=value key2=value2.

It is common for a chef script to accept a "language option" like  $\text{lang}=f\text{r}$  which runs the French version of the chef script. This way a single chef codebase can create multiple Kolibri Studio channels, one for each language.

These extra options will be parsed along with the riceooker arguments and passed as along to all the chef's methods: pre\_run, run, get\_channel, construct\_channel, etc.

For example, a script started using . / chef.py ... lang=fr could:

- Subclass the method get channel to set the channel name to "Channel Name ({})". format(getlang('fr').native\_name)
- Use the language code fr in pre\_run, run, and construct\_channel to crawl and scrape the French version of the source website

### **Resuming interrupted chef runs**

If your ricecooker session gets interrupted, you can resume from any step that has already completed using --resume --step=<step> option. If step is not specified, ricecooker will resume from the last step you ran. The "state" necessary to support these checkpoints is stored in the directory restore in the folder where the chef runs.

Use the --reset flag to skip the auto-resume prompt.

### **Caching**

Use --update argument to skip checks for the .ricecookerfilecache directory. This is required if you suspect the files on the source website have been updated.

Note that some chef scripts implement their own caching mechanism, so you need to disable those caches as well if you want to make sure you're getting new content.

### **3.8.3 Run scripts**

For complicated chef scripts that run in multiple languages or with multiple options, the chef author can implement a "run script" that can be run as:

./run.sh

The script should contain the appropriate command args and options (basically the same thing as the instructions in the chef's README but runnable).

## **3.8.4 Daemon mode**

Starting a chef script with the --daemon argument makes it listen for remote control commands from the [sushibar](https://sushibar.learningequality.org/) host. For more information, see *[Daemonization](#page-59-0)*.

# CHAPTER 4

Ricecooker Utils

The ricecooker library includes a number of utilities and helper functions:

## **4.1 Parsing HTML using BeautifulSoup**

Basic code to GET the HTML source of a webapge and parse it:

```
import requests
from bs4 import BeautifulSoup
url = 'https://somesite.edu'
html = requests.get(url).content
doc = BeautifulSoup(html, "html.parser")
```
Basic API uses find and find\_all:

```
special_ul = doc.find('ul', class_='some-special-class')
section_lis = special_ul.find_all('li', recursive=False) # search only immediate,
˓→children
for section_li in section_lis:
   print ('processing a section <li> right now...')
   print(section_li.prettify()) # useful seeing HTML in when developing...
```
## **4.1.1 Further reading**

You can learn more about BeautifulSoup from these excellent tutorials:

- <http://akul.me/blog/2016/beautifulsoup-cheatsheet/>
- <http://youkilljohnny.blogspot.ca/2014/03/beautifulsoup-cheat-sheet-parse-html-by.html>
- <http://www.compjour.org/warmups/govt-text-releases/intro-to-bs4-lxml-parsing-wh-press-briefings/>

## **4.2 CSV Metadata Workflow**

It is possible to create Kolibri channels by:

- Organizing content items (documents, videos, mp3 files) into a folder hierarchy on the local file system
- Specifying metadata in the form of CSV files

The CSV-based workflow is a good fit for non-technical users since it doesn't require writing any code, but instead can use the Excel to provide all the metadata.

- [CSV-based workflow README](https://github.com/learningequality/sample-channels/tree/master/channels/csv_channel)
- [Example content folder](https://github.com/learningequality/sample-channels/tree/master/channels/csv_exercises/content)
- [Example Channel.csv metadata file](https://github.com/learningequality/sample-channels/blob/master/channels/csv_channel/content/Channel.csv)
- [Example Content.csv metadata file](https://github.com/learningequality/sample-channels/blob/master/channels/csv_channel/content/Content.csv)

Organizing the content into folders and creating the CSV metadata files is most of the work, and can be done by non-programmers. The generic sushi chef script (LineCook) is then used to upload the channel.

### **4.2.1 CSV Exercises**

You can also use the CSV metadata workflow to upload simple exercises to Kolibri Studio. See [this doc](#page-0-0) for the technical details about creating exercises.

## **4.3 CSV Exercises Workflow**

In addition to content nodes (files) and topics (folders), we can also add also specify exercises using CSV metadata files (and associated images).

Exercises nodes store the usual metadata that all content nodes have (title, description, author, license, etc.) and contain multiple types of questions. The currently supported question types for the CSV workflow are:

- input question: Numeric input question, e.g. What is 2+2?
- single\_selection: Multiple choice questions where a single correct answer.
- multiple\_selection: Multiple choice questions with multiple correct answers/

To prepare a CSV content channel with exercises, you need the usual things (A channel directory channeldir, Channel.csv, and Content.csv) and two additional metadata files Exercises.csv and ExerciseQuestions.csv, the format of which is defined below.

You can download template HERE https://github.com/learningequality/samplechannels/tree/master/channels/csv\_exercises

### **4.3.1 Exercises.csv**

A CSV file that contains the following fields:

- Path \*:
- Title \*:
- Source ID  $\star$ : A unique identifier for this exercise, e.g., exrc1
- Description:
- Author:
- Language:
- License ID \*:
- License Description:
- Copyright Holder:
- Number Correct: (integer, optional) This field controls how many questions students must get correct in order to complete the exercise.
- Out of Total: (integer, optional) This field controls how many questions students are presented in a row, if not specified the value will be determined automatically based on the number of questions available (up to maximum of 5).
- Randomize: (bool) True or False
- Thumbnail:

## **4.3.2 ExerciseQuestions.csv**

Individual questions

- Source ID  $\star$ : This field is the link (foreign key) to the an exercise node, e.g.  $\epsilon$ x $r$ c1
- Question ID \*: A unique identifier for this question within the exercise, e.g. q1
- Question type \*: (str) Question types are defined in [le-utils.](https://github.com/learningequality/le-utils/blob/master/le_utils/constants/exercises.py#L34) The currently supported question types for the CSV workflow are:
	- input\_question: Numeric input question, e.g. What is 2+2?
	- single\_selection: Multiple choice questions where a single correct answer.
	- multiple\_selection: Multiple choice questions with multiple correct answers/
- Question  $\star$ : (markdown) contains the question setup and the prompt, e.g. "What is  $2+2$ ?"
- Option A: (markdown) The first answer option
- Option B: (markdown)
- Option C: (markdown)
- Option D: (markdown)
- Option E: (markdown) The fifth answer option
- Options  $F...$ : Use this field for questions with more than five possible answers. This field can contain a list of multiple ""-separated string values, e.g., "Answer FAnswer GAnswer H"
- Correct Answer \*: The correct answer
- Correct Answer 2: Another correct
- Correct Answer 3: A third correct answer
- Hint 1: (markdown)
- Hint 2:
- Hint 3:
- Hint 4:
- Hint 5:

• Hint 6+: Use this field for questions with more than five hints. This field stores a list of ""-separated string values, e.g., "Hint 6 textHint 7 textHing 8 text"

The question, options, answers, and hints support Markdown and LaTeX formatting:

- Use two newlines to start a new paragraph
- Use the syntax ! [](relative/path/to/figure.png) to include images in text field
- Use dollar signs as math delimiters  $\lambda\beta$

### **Markdown image paths**

Note that image paths used in Markdown will be interpreted as relative to the location where the chef is running. For example, if the sushi chef project directory looks like this:

```
csvchef.py
figures/
  exercise3/
    somefig.png
content/
  Channel.csv
  Content.csv
  Exercises.csv
  ExerciseQuestions.csv
  channeldir/
     somefile.mp4
     anotherfile.pdf
```
Then the code for including somefig.png a Markdown field of an exercise question is ! [](figures/ exercise3/somefig.png).

## **4.3.3 Ordering**

The order that content nodes appear in the channel is determined based on their filenames in alphabetical order, so the choice of filenames can be used to enforce a particular order of items within each folder.

The filename part of the Path  $\star$  attribute of exercises specified in Exercises.csv gives each exercise a "virtual filename" so that exercises will appear in the same alphabetical order, intermixed with the CSV content items defined in Content.csv.

## **4.3.4 Implementation details**

• To add exercises to a certain channel topic, the folder corresponding to this topic must exist inside the channeldir folder (even if it contains no files). A corresponding entry must be added to Content.csv to desribe the metadata for the topic node containing the exercises.

## **4.4 Writing a SousChef**

Kolibri is an open source educational platform to distribute content to areas with little or no internet connectivity. Educational content is created and edited on [Kolibri Studio,](https://studio.learningequality.org) which is a platform for organizing content to import from the Kolibri applications.

A *souchef* is a program that scrapes content from a source website source and puts the content into a format that can be imported into Kolibri Studio. This project will read a given source's content and parse and organize that content into a folder + csv structure, which will then be imported into Kolibri Studio.

## **4.4.1 Definitions**

A sous chef script is responsible for scraping content from a source and putting it into a folder and CSV structure.

## **4.4.2 Installation**

- Install [Python 3](https://www.python.org/downloads/) if you don't have it already.
- Install [pip](https://pypi.python.org/pypi/pip) if you don't have it already.
- Create a Python virtual environment for this project (optional, but recommended):
	- Install the virtualenv package: pip install virtualenv
	- The next steps depends if you're using UNIX (Mac/Linux) or Windows:
		- \* For UNIX systems:
			- · Create a virtual env called venv in the current directory using the following command: virtualenv -p python3 venv
			- · Activate the virtualenv called venv by running: source venv/bin/activate. Your command prompt will change to indicate you're working inside venv.
		- \* For Windows systems:
			- · Create a virtual env called venv in the current directory using the following command: virtualenv -p C:/Python36/python.exe venv. You may need to adjust the -p argument depending on where your version of Python is located.
			- · Activate the virtualenv called venv by running: .\venv\Scripts\activate
- Run pip install -r requirements.txt to install the required python libraries.

## **4.4.3 Getting started**

Here are some notes and sample code to help you get started writing a sous chef.

### **Downloader**

The Ricecooker module utils/downloader.py provides a read function that can read from both urls and file paths. To use:

```
from ricecooker.utils.downloader import read
local_file_content = read('/path/to/local/file.pdf') # Load local file
web_content = read('https://example.com/page') # Load web page,
\rightarrowcontents
js_content = read('https://example.com/loadpage', loadjs=True) # Load js before
˓→getting contents
```
The load is option will run the JavaScript code on the webpage before reading the contents of the page, which can be useful for scraping certain websites that depend on JavaScript to build the page DOM tree.

If you need to use a custom session, you can also use the session option. This can be useful for sites that require login information.

#### **HTML parsing using BeautifulSoup**

BeautifulSoup is an HTML parsing library that allows to select various DOM elements, and extract their attributes and text contents. Here is some sample code for getting the text of the LE mission statement.

```
from bs4 import BeautifulSoup
from ricecooker.utils.downloader import read
url = 'https://learningequality.org/'
html = read(url)
page = BeautifulSoup(html, 'html.parser')
main_div = page.find('div', {'id': 'body-content'})
mission_el = main_div.find('h3', class_='mission-state')
mission = mission_el.get_text().strip()
print(mission)
```
The most commonly used parts of the BeautifulSoup API are:

- . find (tag\_name, <spec>): find the next occurrence of the tag tag\_name that has attributes specified in  $\langle$ spec $\rangle$  (given as a dictionary), or can use the shortcut options id and class\_ (note extra underscore).
- .find\_all(tag\_name, <spec>): same as above but returns a list of all matching elements. Use the optional keyword argument recursive=False to select only immediate child nodes (instead of including children of children, etc.).
- .next sibling: find the next element (for badly formatted pages with no useful selectors)
- .get\_text() extracts the text contents of the node. See also helper method called get\_text that performs additional cleanup of newlines and spaces.
- . extract (): to remove a element from the DOM tree (useful to remove labels, and extra stuff)

For more info about BeautifulSoup, see [the docs.](https://www.crummy.com/software/BeautifulSoup/bs4/doc/)

### **4.4.4 Using the DataWriter**

The DataWriter (ricecooker.utils.data\_writer.DataWriter) is a tool for creating channel .zip files in a standardized format. This includes creating folders, files, and CSV metadata files that will be used to create the channel on Kolibri Studio.

#### **Step 1: Open a DataWriter**

The DataWriter class is meant to be used as a context manager. To use it, add the following to your code:

```
from ricecooker.utils.data_writer import DataWriter
with DataWriter() as writer:
    # Add your code here
```
You can also pass the argument write\_to\_path to control where the DataWriter will generate a zip file.

#### **Step 2: Create a Channel**

Next, you will need to create a channel. Channels need the following arguments:

- title (str): Name of channel
- source\_id (str): Channel's unique id
- domain (str): Who is providing the content
- language (str): Language of channel
- description (str): Description of the channel (optional)
- thumbnail (str): Path in zipfile to find thumbnail (optional)

To create a channel, call the add\_channel method from DataWriter

```
from ricecooker.utils.data_writer import DataWriter
CHANNEL_NAME = "Channel name shown in UI"
CHANNEL_SOURCE_ID = "<some unique identifier>"
CHANNEL_DOMAIN = "<yourdomain.org>"
CHANNEL_LANGUAGE = "en"
CHANNEL_DESCRIPTION = "What is this channel about?"
with DataWriter() as writer:
   writer.add_channel(CHANNEL_NAME, CHANNEL_SOURCE_ID, CHANNEL_DOMAIN, CHANNEL_
˓→LANGUAGE, description=CHANNEL_DESCRIPTION)
```
To add a channel thumbnail, you must write the file to the zip folder

```
thumbnail = writer.add file(CHANNEL NAME, "Channel Thumbnail", CHANNEL THUMBNAIL,
˓→write_data=False)
writer.add_channel(CHANNEL_NAME, CHANNEL_SOURCE_ID, CHANNEL_DOMAIN, CHANNEL_LANGUAGE, 
→description=CHANNEL DESCRIPTION, thumbnail=thumbnail)
```
The DataWriter's add\_file method returns a filepath to the downloaded thumbnail. This method will be covered more in-depth in Step 4.

Every channel must have language code specified (a string, e.g., 'en', 'fr'). To check if a language code exists, you can use the helper function getlang, or lookup the language by name using getlang\_by\_name or getlang\_by\_native\_name:

```
from le_utils.constants.languages import getlang, getlang_by_name, getlang_by_native_
˓→name
getlang('fr').code # = 'fr'qetlang_by_name('French').code # = 'fr'getlang_by_native_name('Français').code # = 'fr'
```
The same language codes can optionally be applied to folders and files if they differ from the channel language (otherwise assumed to be the same as channel).

#### **Step 3: Add a Folder**

In order to add subdirectories, you will need to use the add\_folder method from the DataWriter class. The method add\_folder accepts the following arguments:

• path (str): Path in zip file to find folder

- title (str): Content's title
- source\_id (str): Content's original ID (optional)
- language (str): Language of content (optional)
- description (str): Description of the content (optional)
- thumbnail (str): Path in zipfile to find thumbnail (optional)

Here is an example of how to add a folder:

```
# Assume writer is a DataWriter object
TOPIC_NAME = "topic"
writer.add_folder(CHANNEL_NAME + "/" + TOPIC_NAME, TOPIC_NAME)
```
### **Step 4: Add a File**

Finally, you will need to add files to the channel as learning resources. This can be accomplished using the add\_file method, which accepts these arguments:

- path (str): Path in zip file to find folder
- title (str): Content's title
- download\_url (str): Url or local path of file to download
- license (str): Content's license (use le\_utils.constants.licenses)
- license\_description (str): Description for content's license
- copyright holder (str): Who owns the license to this content?
- source\_id (str): Content's original ID (optional)
- description (str): Description of the content (optional)
- author (str): Author of content
- language (str): Language of content (optional)
- thumbnail (str): Path in zipfile to find thumbnail (optional)
- write\_data (boolean): Indicate whether to make a node (optional)

For instance:

```
from le_utils.constants import licenses
```

```
# Assume writer is a DataWriter object
PATH = CHANNEL_NAME + "/" + TOPIC_NAME + "/filename.pdf"
writer.add_file(PATH, "Example PDF", "url/or/link/to/file.pdf", license=licenses.CC_
˓→BY, copyright_holder="Somebody")
```
The write data argument determines whether or not to make the file a node. This is espcially helpful for adding supplementary files such as thumbnails without making them separate resources. For example, adding a thumbnail to a folder might look like the following:

```
# Assume writer is a DataWriter object
TOPIC PATH = CHANNEL NAME + "/" + TOPIC NAME
PATH = TOPIC_PATH + "/thumbnail.png"
```
(continues on next page)

(continued from previous page)

```
thumbnail = writer.add_file(PATH, "Thumbnail", "url/or/link/to/thumbnail.png", write_
˓→data=False)
writer.add_folder(TOPIC_PATH, TOPIC_NAME, thumbnail=thumbnail)
```
Every content node must have a **license** and **copyright\_holder**, otherwise the later stages of the content pipeline will reject. You can see the full list of allowed license codes by running print(le\_utils.constants. licenses.choices). Use the ALL\_CAPS constants to obtain the appropriate string code for a license. For example, to set a file's license to the Creative Commons CC BY-NC-SA, get get the code from licenses. CC\_BY\_NC\_SA.

Note: Files with licenses. PUBLIC\_DOMAIN do not require a copyright\_holder.

## **4.4.5 Extra Tools**

### **PathBuilder (ricecooker.utils.path\_builder.py)**

The PathBuilder clas is a tool for tracking folder and file paths to write to the zip file. To initialize a PathBuilder object, you need to specify a channel name:

```
from ricecooker.utils.path_builder import PathBuilder
CHANNEL_NAME = "Channel"
PATH = PathBuilder(channel name=CHANNEL NAME)
```
You can now build this path using open\_folder, which will append another item to the path:

```
PATH.open folder('Topic') # str(PATH): 'Channel/Topic'
```
You can also set a path from the root directory:

```
PATH.open_folder('Topic') # str(PATH): 'Channel/Topic'
PATH.set('Topic 2', 'Topic 3') # str(PATH): 'Channel/Topic 2/Topic 3'
```
If you'd like to go back one step back in the path:

```
...
PATH.set('Topic 1', 'Topic 2') # str(PATH): 'Channel/Topic 1/Topic 2'
PATH.go_to_parent_folder() # str(PATH): 'Channel/Topic 1'
PATH.go_to_parent_folder() # str(PATH): 'Channel'
PATH.go_to_parent_folder() # str(PATH): 'Channel' (Can't go past root level)
```
To clear the path:

...

```
...
PATH.set('Topic 1', 'Topic 2') # str(PATH): 'Channel/Topic 1/Topic 2'
PATH.reset() \# str(PATH): 'Channel'
```
### **Downloader (ricecooker.utils.downloader.py)**

downloader.py has a read function that can read from both urls and file paths. To use:

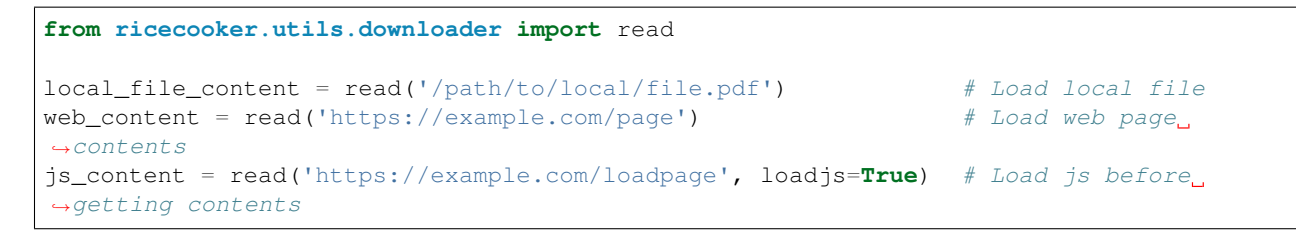

The loadjs option will load any scripts before reading the contents of the page, which can be useful for web scraping.

If you need to use a custom session, you can also use the session option. This can be useful for sites that require login information.

### **HTMLWriter (ricecooker.utils.html\_writer.py)**

The HTMLWriter is a tool for generating zip files to be uploaded to Kolibri Studio

First, open an HTMLWriter context:

```
from ricecooker.utils.html_writer import HTMLWriter
with HTMLWriter('./myzipfile.zip') as zipper:
    # Add your code here
```
To write the main file, you will need to use the write\_index\_contents method

```
contents = "<html><head></head><br/><br/>>body>Hello, World!</body></html>"
zipper.write_index_contents(contents)
```
You can also add other files (images, stylesheets, etc.) using write\_file, write\_contents and write\_url:

```
# Returns path to file "styles/style.css"
css_path = zipper.write_contents("style.css", "body{padding:30px}", directory="styles
\hookrightarrow")
extra_head = "<link href='{}' rel='stylesheet'></link>".format(css_path) #_{\square}˓→Can be inserted into <head>
img_path = zipper.write_file("path/to/img.png") #_{\square}˓→Note: file must be local
img\_tag = "<img src='}/">...".format(img\_path) #
˓→Can be inserted as image
script_path = zipper.write_url("src.js", "http://example.com/src.js", directory="src")
script = "<script src='{}' type='text/javascript'></script>".format(script_path) \#˓→Can be inserted into html
```
If you need to check if a file exists in the zipfile, you can use the contains method:

```
# Zipfile has "index.html" file
zipper.contains('index.html') # Returns True
zipper.contains('css/style.css') # Returns False
```
See the above example on BeautifulSoup on how to parse html.

# CHAPTER 5

## Ricecooker developer docs

To learn about the inner workings of the ricecooker library, consult the following:

## **5.1 Notes for ricecooker library developers**

## **5.1.1 Supported Python Versions for Chefs**

All chefs written need to support either Python 3.4 or 3.5.

If you need a module or need to use syntax that is only available in newer Python versions, please get in touch.

## **5.1.2 Computed identifiers**

### **Channel ID**

The channel\_id (uuid hex str) property is an important identifier that:

- Is used in the wire formats used to communicate between ricecooker and Kolibri Studio
- Appears as part of URLs for on both Kolibri Studio and Kolibri
- Determines the filename for the channel sqlite3 database file that Kolibri imports from Kolibri Studio.

```
To compute the channel_id, you need to know the channel's source_domain (a.k.a.
channel_info['CHANNEL_SOURCE_DOMAIN']) and the channel's source_id (a.k.a
channel_info['CHANNEL_SOURCE_ID']):
```

```
import uuid
channel_id = uuid.uuid5(
    uuid.uuid5(uuid.NAMESPACE_DNS, source_domain),
    source_id
).hex
```
This above code snippet is useful if you know the source domain and source id and you want to determine the channel id without crating a ChannelNode object.

The ChannelNode class implements the following methods:

```
class ChannelNode(Node):
   def get domain namespace(self):
       return uuid.uuid5(uuid.NAMESPACE_DNS, self.source_domain)
   def get_node_id(self):
       return uuid.uuid5(self.get_domain_namespace(), self.source_id)
```
Given a channel object ch, you can find its id using channel  $_id = ch.get\_node_id()$ . hex.

#### **Node IDs**

Content nodes within the Kolibri ecosystem have the following identifiers:

- source id (str): arbitrary string used to identify content item within the source website, e.g., the a database id or URL.
- node id (uuid): an identifier for the content node within the channel tree
- content\_id (uuid): an identifier derived from the channel source\_domain and the content node's source\_id used for tracking a user interactions with the content node (e.g. video watched, or exercise completed).

When a particular piece of content appears in multiple channels, or in different places within a tree, the node id of each occurrence will be different, but the content\_id of each item will be the same for all copies. In other words, the content\_id keeps track of the "is identical to" information about content nodes.

Content nodes inherit from the TreeNode class, which implements the following methods:

```
class TreeNode(Node):
   def get_domain_namespace(self):
       return self.domain_ns if self.domain_ns else self.parent.get_domain_
˓→namespace()
   def get_content_id(self):
       return uuid.uuid5(self.get_domain_namespace(), self.source_id)
   def get_node_id(self):
       return uuid.uuid5(self.parent.get_node_id(), self.get_content_id().hex)
```
The content id identifier is computed based on the channel source domain, and the source id attribute of the content node. To find the content id hex value for a content node node, use content id = node. get\_content\_id().hex.

The node\_id of a content nodes within a tree is computed based on the parent node's node\_id and current node's content\_id.

## <span id="page-59-0"></span>**5.2 Daemon mode**

Running a chef script with the --daemon option will make it listen to remote commands: either from [sushibar](https://sushibar.learningequality.org/) and/or from localhost cron jobs.

### **5.2.1 SushiBar control channel**

To enable remote commands from sushibar, start the chef script using

```
./chef.py --daemon <otherstuff>
```
## **5.2.2 Local control channel**

To also enable local UNIX domain sockets commands, start the chef script using

./chef.py --daemon --cmdsock=/var/run/cmdsocks/channelA.sock <otherstuff>

Once the chef is running, a chef run can be started by sending the appropriate json data to the UNIX domain socket /var/run/cmdsocks/channelA.sock. Use the nc command for this (install netcat using apt-get install netcat-openbsd).

/bin/echo '{"command":"start"}' | /bin/nc -UN /var/run/cmdsocks/channelA.sock

If you need to override chef run args or options use:

```
/bin/echo '{"command":"start", "args":{"publish":true}, "options":{"lang":"en"} }' | /
˓→bin/nc -UN /var/run/cmdsocks/channelA.sock
```
The above command will run the chef, re-using the command line args and options, but setting publish to True and also providing the keyword option lang=en.

Chef runs can be scheduled by setting up cronjobs for the above commands.

## **5.3 SushOps**

SushOps engineers (also called ETL engineers) are responsible for making sure the overall content pipeline runs smoothly. Assuming the *[chefops](#page-45-0)* is done right, running the chef script should be as simple as running a single command. SushOps engineers need to make sure not only that chef is running correctly, but also monitor content on the Sushibar dashboard, in Kolibri Studio, and in downstream remixed channels, and in Kolibri installations.

SushOps is an internal role to Learning Equality but we'll document the responsibilities here for convenience, since this role is closely related to the ricecooker library.

## **5.3.1 Project management and support**

SushOps manage and support developers working on new chefs scripts, by reviewing spec sheets, writing technical specs, preregistering chefs on sushibar, crating necessary git repos, reviewing pull requests, chefops, and participating in Q/A.

## **5.3.2 Cheffing servers**

Chef scripts run on various cheffing servers, equipped with appropriate storage space and processing power (if needed for video transcoding). Currently we have:

- CPU-intensive chefs running on vader
- other chefs running on cloud-kitchen
- various other chefs running on partner orgs infrastructure

## **5.3.3 Scheduled runs**

Chefs scripts can be scheduled to run automatically on a periodic basis, e.g., once a month. In between runs, chef scripts stay dormant (daemonized). Scheduled chefs run by default with the  $--$ stage argument in order not to accidentally overwrite the currently active content tree on Studio with a broken one. If the channel content is relatively unchanged and raises no flags for review, the staged tree will be ACTIVATED, and the channel PUBLISHed automatically as well.

## **5.3.4 Chef inventory**

In order to keep track of all the sushi chefs (30+ and growing), SushOps people maintain this spreadsheet listing and keep it up-to-date for all chefs:

- chef\_name, short, unique identified, e.g., khan\_academy\_en
- chef repo url
- command necessary to run this chef, e.g., . / kachef.py ... lang=en
- scheduled run settings (crontab format)

This spreadsheet is used by humans as an inventory of the chef scripts currently in operation. The automation scripts use the same data to provision chef scripts environments, and setting up scheduling for them on the LE cheffing servers.

### **5.3.5 SushOps tooling and automation**

Some of the more repetitive system administration tasks have been automated using fab commands.

```
fab -R cloud-kitchen setup_chef:chef_name \# clones the chef_name repo and,
˓→installs requirements
fab -R cloud-kitchen update:chef_name \# git fetch and git reset --hard to,
˓→get latest chef code
fab -R cloud-kitchen run_chef:chef_name # runs the chef
fab -R cloud-kitchen schedule chef:chef name # set up chef to run as cronjob
```
You can import the reusable fab commands from ricecooker.utils.fabfile. [WIP]

## **5.4 Command line interface**

This document describes logic ricecooker uses to parse command line arguments. Under normal use cases you shouldn't need modify the command line parsing, but you need to understand how argparse works if you want to add new command line arguments for your chef script.

### **5.4.1 Summary**

A sushi chef script using the new API looks like this:

```
#!/usr/bin/env python
...
...
class MySushiChef(BaseChef): # or SushiChef to support remote monitoring
   def get_channel(**kwargs)` -> ChannelNode (bare channel, used just for info)
        ...
```
(continues on next page)

(continued from previous page)

```
def construct_channel(**kwargs) -> ChannelNode (with populated Tree)
        ...
...
...
if __name__ == '__main__':chef = MySushiChef()
   chef.main()
```
## **5.4.2 Flow diagram**

The call to chef.main() results in the following sequence of six calls:

```
MySushiChef -----extends----> BaseChef commands.uploadchannel
--------------------------- ----------------------- -----------------------
                            1. main()
                            2. parse_args_and_options()
                            3. run(args, options)
                                                       4. uploadchannel(chef, *args,
˓→ **options)
                                                       ...
5. get_channel(**kwargs)
                                                       ...
6. construct_channel(**kwargs)
                                                       ...
                                                       ...
                                                       DONE
```
## **5.4.3 Changes**

### **Old uploadchannel API (a.k.a. compatibility mode)**

- pass in chef script file as "<file\_path>" to uploadchannel
- uploadchannel calls the function contruct\_channel defined in the chef script

#### **New uploadchannel API**

• The chef script defines subclass of riececooker.chefs.SushiChef that implement the methods get\_channel and construct\_channel:

```
class MySushiChef(riececooker.chefs.SushiChef):
   def get_channel(**kwargs)` -> ChannelNode (bare channel, used just for info)
        ...
   def construct_channel(**kwargs): --> ChannelNode (with populated Tree)
        ...
```
• Each chef script is a standalone python executable. The main method of the chef instance is the entry point used by a chef script:

```
#!/usr/bin/env python
...
...
```
(continues on next page)

(continued from previous page)

```
if __name__ == '__main__':
    chef = MySushiChef()
    chef.main()
```
...

- The \_\_init\_ method of the sushi chef class configures an argparse parser (BaseChef creates self. arg parser and each class adds to this shared parser its own command line arguments.)
- The main method of the class parses the command line arguments and calls the run method (or the deamon mode method.)

```
class BaseChef():
    ...
    def main(self):
        args, options = self.parse_args_and_options()
        self.run(args, options)
```
• The chef's run method calls uploadchannel (or uploadchannel\_wrapper)

```
class BaseChef():
    ...
   def run(self, args, options):
        ...
        uploadchannel(self, **args.__dict__, **options)
```
note the chef instance is passed as the first argument, and not path.

- The uploadchannel function expects the sushi chef class to implement the following two methods:
	- $-$  get channel (\*\*kwargs): returns a ChannelNode (previously called create channel)
		- \* as an alternative, if MySushiChef has a channel\_info attribute (a dict) then the default SushiChef.get\_channel will create the channel from this info
	- construct\_channel(\*\*kwargs): create the channel and build node tree
- Additionally, the MySushiChef class can implement the following optional methods that will be called as part of the run
	- \_\_init\_\_: if you want to add custom chef-specific command line arguments using argparse
	- pre\_run: if you need to do something before chef run starts (called by run)
	- run: in case you want to call uploadchannel yourself

### **5.4.4 Compatibility mode**

Calling ricecooker as a module (python  $-m$  ricecooker uploadchannel oldchef.py ...) will run the following code in ricecooker.\_\_main\_\_.py:

```
from ricecooker.chefs import BaseChef
if __name__ == '__main__':
    chef = BaseChef(compatibility_mode=True)
    chef.main()
```
The BaseChef class with compatibility mode=True proxies call to its construct channel method to the function construct\_channel in oldchef.py. The call to chef.main() results in the following sequence of events:

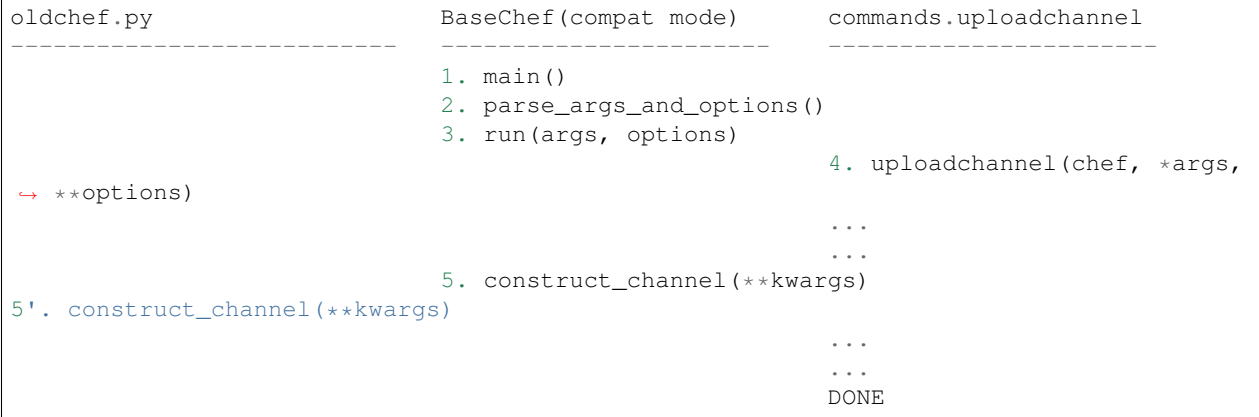

Logging and progress reporting to SushiBar server is not supported in compatibility mode.

## **5.4.5 Args, options, and kwargs**

There are three types of arguments involved in a chef run:

- args (dict): command line args as parsed by the sushi chef class and its parents
	- BaseChef: the method BaseChef.\_\_init\_\_ configures argparse for the following:
		- \* compress, download\_attempts, prompt, publish, reset, resume, stage, step, thumbnails, token, update, verbose, warn
		- \* in compatibility mode, also handles uploadchannel and chef\_script positional arguments
	- SushiChef:
		- $*$  daemon = Runs in daemon mode
		- \* nomonitor = Disable SushiBar progress monitoring
	- MySushiChef: the chef's \_\_init\_\_ method can define additional cli args
- options (dict): additional [OPTIONS. . . ] passed at the end of the command line
	- used for compatibility mode with old rieceooker API (python -m ricecooker uploadchannel ... key=value)
- kwargs (dict): chef-specific keyword arguments not handled by ricecooker's uploadchannel method
	- the chef's run method makes the call uploadchannel(self, \*\*args. dict\_, \*\*options) while the definition of uploadchannel looks like uploadchannel (chef, verbose=False, update=False, ... stage=False, \*\*kwargs) so kwargs contains a mix of both args and options that are not explicitly expected by the uploadchannel function
	- The function uploadchannel will pass \*\*kwargs on to the chef's get\_channel and construct\_channel methods as part of the chef run.

## **5.4.6 Daemon mode**

In daemon mode, we open a ControlWebSocket connection with the SushiBar and wait for commands.

When a command comes in on the control channel, it looks like this:

 $message = \{ "command":"start", "args": {...}, "options": {...}$ 

Then the handler ControlWebSocket.on\_message will start a new run:

```
args.update(message['args']) # remote arguments overwrite ricecooker cli args
options.update(message['options']) # remote options overwrite cli options
chef.run(args, options)
```
After finishing the run, a chef started with the  $-$ -daemon option remains connected to the SushiBar server and listens for more commands.

## **5.5 Contributing**

Contributions to this project are welcome and are in fact greatly appreciated! Every little bit helps and credit will always be given. Whether you're a junior Python programmer looking for a open source project to contribute to, an advanced programmer that can help us make ricecooker more efficient, we'd love to hear from you. We've outlined below some of the ways you can contribute.

## **5.5.1 Types of Contributions**

### **Report Bugs**

Report bugs at <https://github.com/learningequality/ricecooker/issues>

If you are reporting a bug, please include:

- Which version of ricecooker you're using.
- Which operating system you're using (name and version).
- Any details about your local setup that might be helpful in troubleshooting.
- Detailed steps to reproduce the bug.

### **Fix Bugs**

Look through the GitHub issues for bugs. Anything tagged with "bug" and "help wanted" is open game for community contributors.

#### **Implement Features**

Look through the GitHub issues for features. Anything tagged with "enhancement" and "help wanted" is open to whoever wants to implement it.

### **Write Documentation**

The ricecooker library can always use more documentation. You can contribute fixes and improvements to the official ricecooker docs, add docstrings to code, or write a blog post or article and share your experience using ricecooker.

### **Submit Feedback**

The best way to send us your feedback is to file an issue at [https://github.com/learningequality/ricecooker/issues.](https://github.com/learningequality/ricecooker/issues)

If you are proposing a new feature:

- Explain in detail how it would work.
- Try to keep the scope as narrow as possible to make it easier to implement.
- Remember this is a volunteer-driven project, and contributions are welcome :)

## **5.5.2 Getting Started!**

Ready to contribute? In order to work on the ricecooker code you'll first need to make you have [Python 3](https://www.python.org/downloads/) on your computer. You'll also need to install the Python package [pip](https://pypi.python.org/pypi/pip) if you don't have it already.

Here are the steps for setting up ricecooker for local development:

- 1. Fork the ricecooker repo on GitHub.
- 2. Clone your fork of the repository locally, and go into the ricecooker directory::

```
git clone git@github.com:<your-github-username>/ricecooker.git
cd ricecooker/
```
- 3. Create a Python virtual environment for this project (optional, but recommended):
	- Install the virtualenv package using the command

pip install virtualenv

- The next steps depends if you're using a UNIX system (Mac/Linux) or Windows:
	- For UNIX operating systems:
		- \* Create a virtual env called venv in the current directory using the command:

virtualenv -p python3 venv

 $*$  Activate the virtualenv called venv by running:

source venv/bin/activate

Your command prompt will change to indicate you're working inside venv.

- For Windows systems:
	- \* Create a virtual env called venv in the current directory using the following command:

virtualenv -p C:/Python36/python.exe venv

You may need to adjust the  $-p$  argument depending on where your version of Python is located. Note you'll need Python version 3.4 or higher.

\* Activate the virtualenv called venv by running:

.\venv\Scripts\activate

4. Install the ricecooker code in the virtual environment using these commands::

pip install -e .

5. Create a branch for local development::

git checkout -b name-of-your-bugfix-**or**-feature

Now you can make your changes locally.

6. When you're done making changes, check that your changes pass flake8 linter rules and the ricecooker test suite, including testing other Python versions with tox::

```
flake8 ricecooker tests
pytest
tox
```
To get flake8 and tox, just pip install them into your virtualenv.

7. Commit your changes and push your branch to GitHub::

```
git add .
git commit -m "A detailed description of your changes."
git push origin name-of-your-bugfix-or-feature
```
8. Open a pull request through the GitHub web interface.

### **5.5.3 Pull Request Guidelines**

Before you submit a pull request, check that it meets these guidelines:

- 1. The pull request should include tests.
- 2. If the pull request adds functionality, the docs should be updated. Put your new functionality into a function with a docstring, and add the feature to the list in README.md.
- 3. The pull request should work for Python 3.4, 3.5. Check [https://travis](https://travis-ci.com/learningequality/ricecooker/pull_requests)[ci.com/learningequality/ricecooker/pull\\_requests](https://travis-ci.com/learningequality/ricecooker/pull_requests) and make sure that the tests pass for all supported Python versions.

### **5.5.4 Tips**

To run a subset of tests, you can specify a particular module name::

\$ py.test tests.test\_licenses

## **5.6 Credits**

- Jordan Yoshihara [<jordan@learningequality.org>](mailto:jordan@learningequality.org)
- Aron Asor [<aron@learningequality.org>](mailto:aron@learningequality.org)
- Jamie Alexandre [<jamie@learningequality.org>](mailto:jamie@learningequality.org)
- Benjamin Bach <br/>ben@learningequality.org>
- Ivan Savov [<ivan@learningequality.org>](mailto:ivan@learningequality.org)
- David Hu [<davidhu@learningequality.org>](mailto:davidhu@learningequality.org)
- Kevin Ollivier [<kevin@learningequality.org>](mailto:kevin@learningequality.org)
- Alejandro Martinez Romero [<mara80@gmail.com>](mailto:mara80@gmail.com)

## **5.7 Ricecooker Python API**

#### **5.7.1 ricecooker package**

**ricecooker.chefs module**

**ricecooker.classes module**

**ricecooker.commands module**

**ricecooker.config module**

#### **ricecooker.exceptions module**

```
exception ricecooker.exceptions.FileNotFoundException(*args, **kwargs)
    Bases: Exception
```
FileNotFoundException: raised when file path is not found

#### **args**

#### **with\_traceback**()

Exception.with\_traceback(tb) – set self.\_\_traceback\_\_ to tb and return self.

**exception** ricecooker.exceptions.**InvalidCommandException**(*\*args*, *\*\*kwargs*) Bases: [Exception](https://docs.python.org/3.6/library/exceptions.html#Exception)

InvalidCommandException: raised when unrecognized command is entered

#### **args**

```
with_traceback()
     Exception.with traceback(tb) – set self. traceback to tb and return self.
```
**exception** ricecooker.exceptions.**InvalidFormatException**(*\*args*, *\*\*kwargs*) Bases: [Exception](https://docs.python.org/3.6/library/exceptions.html#Exception)

InvalidFormatException: raised when file format is unrecognized

#### **args**

```
with_traceback()
     Exception.with_traceback(tb) – set self.__traceback__ to tb and return self.
```

```
exception ricecooker.exceptions.InvalidNodeException(*args, **kwargs)
    Bases: Exception
```
InvalidNodeException: raised when node is improperly formatted

#### **args**

```
with_traceback()
```
Exception.with\_traceback(tb) – set self.\_\_traceback\_\_ to tb and return self.

```
exception ricecooker.exceptions.InvalidQuestionException(*args, **kwargs)
    Bases: Exception
```
InvalidQuestionException: raised when question is improperly formatted

**args**

```
with_traceback()
```
Exception.with\_traceback(tb) – set self.\_\_traceback\_\_ to tb and return self.

```
exception ricecooker.exceptions.InvalidUsageException(*args, **kwargs)
    Bases: Exception
```
InvalidUsageException: raised when command line syntax is invalid

**args**

```
with_traceback()
```
Exception.with\_traceback(tb) – set self.\_\_traceback\_\_ to tb and return self.

```
exception ricecooker.exceptions.UnknownContentKindError(*args, **kwargs)
    Bases: Exception
```
UnknownContentKindError: raised when content kind is unrecognized

**args**

```
with_traceback()
```
Exception.with traceback(tb) – set self. traceback to tb and return self.

```
exception ricecooker.exceptions.UnknownFileTypeError(*args, **kwargs)
    Bases: Exception
```
UnknownFileTypeError: raised when file type is unrecognized

**args**

```
with_traceback()
     Exception.with traceback(tb) – set self. traceback to tb and return self.
```

```
exception ricecooker.exceptions.UnknownLicenseError(*args, **kwargs)
    Bases: Exception
```
UnknownLicenseError: raised when license is unrecognized

**args**

```
with_traceback()
```
Exception.with\_traceback(tb) – set self.\_\_traceback\_\_ to tb and return self.

```
exception ricecooker.exceptions.UnknownQuestionTypeError(*args, **kwargs)
    Bases: Exception
```
UnknownQuestionTypeError: raised when question type is unrecognized

**args**

```
with_traceback()
```
Exception.with\_traceback(tb) – set self.\_\_traceback\_\_ to tb and return self.

ricecooker.exceptions.**raise\_for\_invalid\_channel**(*channel*)

### **ricecooker.managers module**

**ricecooker.sushi\_bar\_client module**

**ricecooker.utils module**

There is *[separate documentation](#page-70-0)* for the utilities.

**Module contents**

### <span id="page-70-0"></span>**5.7.2 utils package**

#### **ricecooker.utils.browser module**

ricecooker.utils.browser.**preview\_in\_browser**(*directory*, *filename='index.html'*, *port=8282*)

**ricecooker.utils.caching module**

**ricecooker.utils.data\_writer module**

**ricecooker.utils.downloader module**

**ricecooker.utils.html module**

**ricecooker.utils.html\_writer module**

**ricecooker.utils.jsontrees module**

**ricecooker.utils.libstudio module**

**ricecooker.utils.linecook module**

**ricecooker.utils.metadata\_provider module**

**ricecooker.utils.path\_builder module**

**class** ricecooker.utils.path\_builder.**PathBuilder**(*channel\_name=None*) Bases: [object](https://docs.python.org/3.6/library/functions.html#object)

Class for formatting paths to write to DataWriter.

```
channel_name = None
```

```
go_to_parent_folder()
    Go back one level in path Args: None Returns: last item in path
```
**open\_folder**(*path\_item*) Add item to path Args: path\_item: (str) item to add to path Returns: None

```
path = None
```
**reset**()

Clear path Args: None Returns: None

**set**(*\*path*) Set path from root Args: path: (str) items to add to path Returns: None

#### **ricecooker.utils.paths module**

```
ricecooker.utils.paths.build_path(levels)
     make a linear directory structure from a list of path levels names levels = ["chefdir", "trees", "test"] builds
     ./chefdir/trees/test/
ricecooker.utils.paths.dir_exists(filepath)
```
ricecooker.utils.paths.**file\_exists**(*filepath*)

ricecooker.utils.paths.**get\_name\_from\_url**(*url*) get the filename from a url url = <http://abc.com/xyz.txt> get\_name\_from\_url(url) -> xyz.txt

ricecooker.utils.paths.**get\_name\_from\_url\_no\_ext**(*url*) get the filename without the extension name from a url url = <http://abc.com/xyz.txt> get\_name\_from\_url(url) -> xyz

#### **ricecooker.utils.pdf module**

There is *[detailed documentation](#page-71-0)* available on the PDF tool.

### <span id="page-71-0"></span>**PDF Utils**

The module ricecooker.utils.pdf contains helper functions for manipulating PDFs.

### **PDF splitter**

When importing source PDFs like books that is a very long documents (100+ pages), it is better for Kolibri user experience to split them into multiple shorter PDF content nodes.

The PDFParser class in ricecooker.utils.pdf is a wrapper around the PyPDF2 library that allows us to split long PDF documents into individual chapters, based on the information available in the PDF's table of contents.

### **Split into chapters**

Here is how to split a PDF document located at  $pdf\_path$ , which can be either a local path or a URL:

```
from ricecooker.utils.pdf import PDFParser
pdf_path = '/some/local/doc.pdf' or 'https://somesite.org/some/remote/doc.pdf'
with PDFParser(pdf_path) as pdfparser:
    chapters = pdfparser.split_chapters()
```
The output chapters is list of dictionaries with title and path attributes:

```
{'title':'First chapter', 'path':'downloads/doc/First-chapter.pdf'},
{'title':'Second chapter', 'path':'downloads/doc/Second-chapter.pdf'},
...
```
[

]
Use this information to create individual DocumentNodes for each PDF and store them in a TopicNode that corresponds to the book:

```
from ricecooker.classes import nodes, files
book_node = nodes.TopicNode(title='Book title', description='Book description')
for chapter in chapters:
    chapter_node = nodes.DocumentNode(
        title=chapter['title'],
        files=files.DocumentFile(chapter['path']),
        ...
    \lambdabook_node.add_child(chapter_node)
```
By default, the split PDFs are saved in the directory ./downloads. You can customize where the files are saved by passing the optional argument directory when initializing the PDFParser class, e.g., PDFParser(pdf\_path, directory='somedircustomdir').

The split\_chapters method uses get\_toc method internally to obtain the list of page ranges for each chapter. Use pdfparser.get toc() to inspect the PDF's table of contents. The table of contents data returned by the get\_toc method has the following format:

```
{'title': 'First chapter', 'page_start': 0, 'page_end': 10},
 {'title': 'Second chapter', 'page_start': 10, 'page_end': 20},
  ...
]
```
If the page ranges automatically detected form the PDF's table of contents are not suitable for the document you're processing, or if the PDF document does not contain table of contents information, you can manually create the title and page range data and pass it as the jsondata argument to the split\_chapters().

```
page_ranges = pdfparser.get_toc()
# possibly modify/customize page_ranges, or load from a manually created file
chapters = pdfparser.split_chapters(jsondata=page_ranges)
```
#### **Split into chapters and subchapters**

By default the get  $\pm \infty$  will detect only the top-level document structure, which might not be sufficient to split the document into useful chunks. You can pass the subchapters=True optional argument to the get\_toc() mothod to obtain a two-level hierarchy of chapters and subchapter from the PDF's TOC.

For example, if the table of contents of textbook PDF has the following structure:

```
Intro
Part I
   Subchapter 1
   Subchapter 2
Part II
   Subchapter 21
   Subchapter 22
Conclusion
```
[

then calling pdfparser.get\_toc(subchapters=True) will return the following chapter-subchapter tree structure:

```
[
 { 'title': 'Part I', 'page_start': 0, 'page_end': 10,
    'children': [
       {'title': 'Subchapter 1', 'page_start': 0, 'page_end': 5},
       {'title': 'Subchapter 2', 'page_start': 5, 'page_end': 10}
    ]},
 { 'title': 'Part II', 'page_start': 10, 'page_end': 20,
   'children': [
       {'title': 'Subchapter 21', 'page_start': 10, 'page_end': 15},
       {'title': 'Subchapter 22', 'page_start': 15, 'page_end': 20}
    ]},
 { 'title': 'Conclusion', 'page_start': 20, 'page_end': 25 }
]
```
Use the split—subchapters method to process this tree structure and obtain the tree of title and paths:

```
[
 { 'title': 'Part I',
   'children': [
       {'title': 'Subchapter 1', 'path': '/tmp/0-0-Subchapter-1.pdf'},
        {'title': 'Subchapter 2', 'path': '/tmp/0-1-Subchapter-2.pdf'},
    ]},
  { 'title': 'Part II',
    'children': [
       {'title': 'Subchapter 21', 'path': '/tmp/1-0-Subchapter-21.pdf'},
       {'title': 'Subchapter 22', 'path': '/tmp/1-1-Subchapter-22.pdf'},
    ]},
  { 'title': 'Conclusion', 'path': '/tmp/2-Conclusion.pdf'}
]
```
You'll need to create a TopicNode for each chapter that has children and create DocmentNodes for each of the children of that chapter.

#### **Accessibility notes**

Do not use the PDFParser for tagged PDFs because splitting and processing loses the accessibility features of the original PDF document.

#### **ricecooker.utils.tokens module**

#### <span id="page-73-0"></span>**ricecooker.utils.zip module**

ricecooker.utils.zip.**create\_predictable\_zip**(*path*)

Create a zip file with predictable sort order and metadata so that MD5 will stay consistent if zipping the same content twice. :param path: absolute path either to a directory to zip up, or an existing zip file to convert. :type path: str

Returns: path (str) to the output zip file

```
ricecooker.utils.zip.write_file_to_zip_with_neutral_metadata(zfile, filename, con-
```
*tent*) Write the string *content* to *filename* in the open ZipFile *zfile*. :param zfile: open ZipFile to write the content into :type zfile: ZipFile :param filename: the file path within the zip file to write into :type filename: str :param content: the content to write into the zip :type content: str

Returns: None

#### <span id="page-74-1"></span><span id="page-74-0"></span>**Module contents**

### **5.8 History**

### **5.8.1 0.6.23 (2018-11-08)**

- Updated le-utils and pressurcooker dependencies to latest version
- Added support for ePub files (EPubFile s can be added of DocumentNode s)
- Added tag support
- Changed default value for STUDIO\_URL to api.studio.learningequality.org
- Added aggregator and provider fields for content nodes
- Various bugfixes to image processing in exercises
- Changed validation logic to use self.filename to check file format is in self.allowed\_formats
- Added is\_youtube\_subtitle\_file\_supported\_language helper function to support importing youtube subs
- Added srt2vtt subtitles conversion
- Added static assets downloader helper method in utils.downloader.download\_static\_assets
- Added LineCook chef functions to --generate CSV from directory structure
- Fixed the always randomize=True bug
- Docs: general content node metadata guidelines
- Docs: video compression instructions and helper scripts convertvideo.bat and convertvideo.sh

### **5.8.2 0.6.17 (2018-04-20)**

- Added support for role attribute on ConentNodes (currently coach II learner)
- Update pressurecooker dependency (to catch compression errors)
- Docs improvements, see <https://github.com/learningequality/ricecooker/tree/master/docs>

### **5.8.3 0.6.15 (2018-03-06)**

- Added support for non-mp4 video files, with auto-conversion using ffmpeg. See git diff b1d15fa 87f2528
- Added CSV exercises workflow support to LineCook chef class
- Added –nomonitor CLI argument to disable sushibar functionality
- Defined new ENV variables: \* PHANTOMJS\_PATH: set this to a phantomis binary (instead of assuming one in node\_modules) \* STUDIO\_URL (alias CONTENTWORKSHOP\_URL): set to URL of Kolibri Studio server where to upload files
- Various fixes to support sushi chefs
- Removed minimize\_html\_css\_js utility function from ricecooker/utils/html.py to remove dependency on css\_html\_js\_minify and support Py3.4 fully.

#### **5.8.4 0.6.9 (2017-11-14)**

- Changed default logging level to –verbose
- Added support for cronjobs scripts via *–cmdsock* (see docs/daemonization.md)
- Added tools for creating HTML5Zip files in utils/html\_writer.py
- Added utility for downloading HTML with optional js support in utils/downloader.py
- Added utils/path\_builder.py and utils/data\_writer.py for creating souschef archives (zip archive that contains files in a folder hierarchy + Channel.csv + Content.csv)

### **5.8.5 0.6.7 (2017-10-04)**

- Sibling content nodes are now required to have unique source\_id
- The field *copyright\_holder* is required for all licenses other than public domain

#### **5.8.6 0.6.7 (2017-10-04)**

- Sibling content nodes are now required to have unique source\_id
- The field *copyright\_holder* is required for all licenses other than public domain

#### **5.8.7 0.6.6 (2017-09-29)**

- Added *JsonTreeChef* class for creating channels from ricecooker json trees
- Added *LineCook* chef class to support souschef-based channel workflows

#### **5.8.8 0.6.4 (2017-08-31)**

- Added *language* attribute for *ContentNode* (string key in internal repr. defined in le-utils)
- Made *language* a required attribute for ChannelNode
- Enabled sushibar.learningequality.org progress monitoring by default Set SUSHIBAR\_URL env. var to control where progress is reported (e.g. [http://localhost:8001\)](http://localhost:8001)
- Updated le-utils and pressurecooker dependencies to latest

### **5.8.9 0.6.2 (2017-07-07)**

- Clarify ricecooker is Python3 only (for now)
- Use <https://> and wss:// for SuhiBar reporting

#### **5.8.10 0.6.0 (2017-06-28)**

- Remote progress reporting and logging to SushiBar (MVP version)
- New API based on the SuchiChef classes
- Support existing old-API chefs in compatibility mode

### <span id="page-76-1"></span>**5.8.11 0.5.13 (2017-06-15)**

- Last stable release before SushiBar functionality was added
- Renamed –do-not-activate argument to –stage

### **5.8.12 0.1.0 (2016-09-30)**

<span id="page-76-0"></span>• First release on PyPI.

# CHAPTER 6

Indices and tables

- genindex
- modindex
- search

# Python Module Index

r

ricecooker, [71](#page-74-0) ricecooker.classes, [73](#page-76-0) ricecooker.exceptions, [65](#page-68-0) ricecooker.managers, [67](#page-70-0) ricecooker.utils.browser, [67](#page-70-1) ricecooker.utils.path\_builder, [67](#page-70-2) ricecooker.utils.paths, [68](#page-71-0) ricecooker.utils.zip, [70](#page-73-0)

### Index

## A

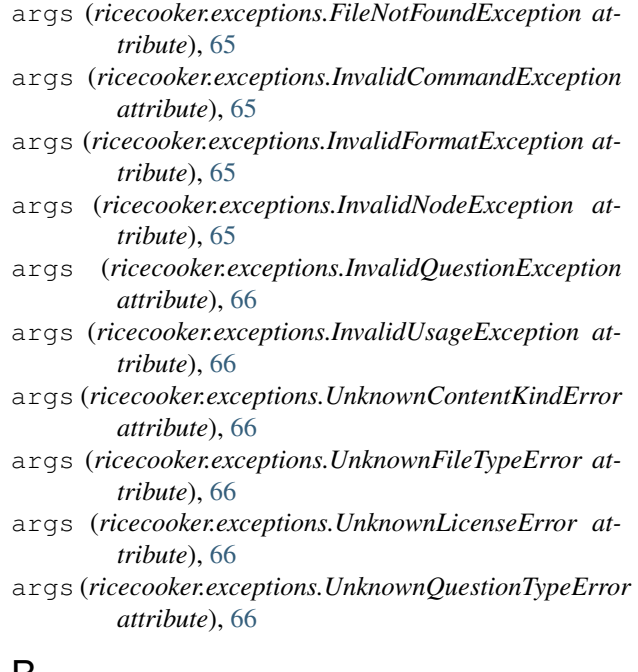

# B

build\_path() (*in module ricecooker.utils.paths*), [68](#page-71-1)

# C

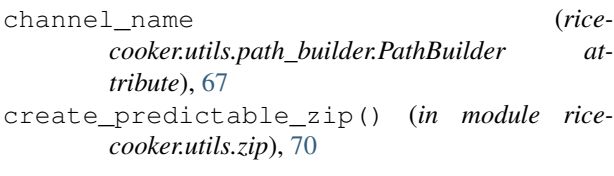

## D

dir\_exists() (*in module ricecooker.utils.paths*), [68](#page-71-1)

### F

file\_exists() (*in module ricecooker.utils.paths*), [68](#page-71-1) FileNotFoundException, [65](#page-68-1)

### G

get\_name\_from\_url() (*in module ricecooker.utils.paths*), [68](#page-71-1)

get\_name\_from\_url\_no\_ext() (*in module ricecooker.utils.paths*), [68](#page-71-1)

go\_to\_parent\_folder() (*ricecooker.utils.path\_builder.PathBuilder method*), [67](#page-70-3)

### I

```
InvalidCommandException, 65
InvalidFormatException, 65
InvalidNodeException, 65
InvalidQuestionException, 65
InvalidUsageException, 66
```
### O

```
open_folder() (rice-
      cooker.utils.path_builder.PathBuilder method),
      67
```
### P

```
path (ricecooker.utils.path_builder.PathBuilder at-
        tribute), 67
PathBuilder (class in ricecooker.utils.path_builder),
        67
preview_in_browser() (in module rice-
        cooker.utils.browser), 67
```
### R

raise\_for\_invalid\_channel() (*in module ricecooker.exceptions*), [66](#page-69-0) reset() (*ricecooker.utils.path\_builder.PathBuilder method*), [67](#page-70-3) ricecooker (*module*), [67,](#page-70-3) [71](#page-74-1) ricecooker.classes (*module*), [73](#page-76-1) ricecooker.exceptions (*module*), [65](#page-68-1) ricecooker.managers (*module*), [67](#page-70-3) ricecooker.utils.browser (*module*), [67](#page-70-3)

```
ricecooker.utils.path_builder (module), 67
ricecooker.utils.paths (module), 68
ricecooker.utils.zip (module), 70
```
## S

set() (*ricecooker.utils.path\_builder.PathBuilder method*), [67](#page-70-3)

### U

```
UnknownContentKindError, 66
UnknownFileTypeError, 66
UnknownLicenseError, 66
UnknownQuestionTypeError, 66
```
### W

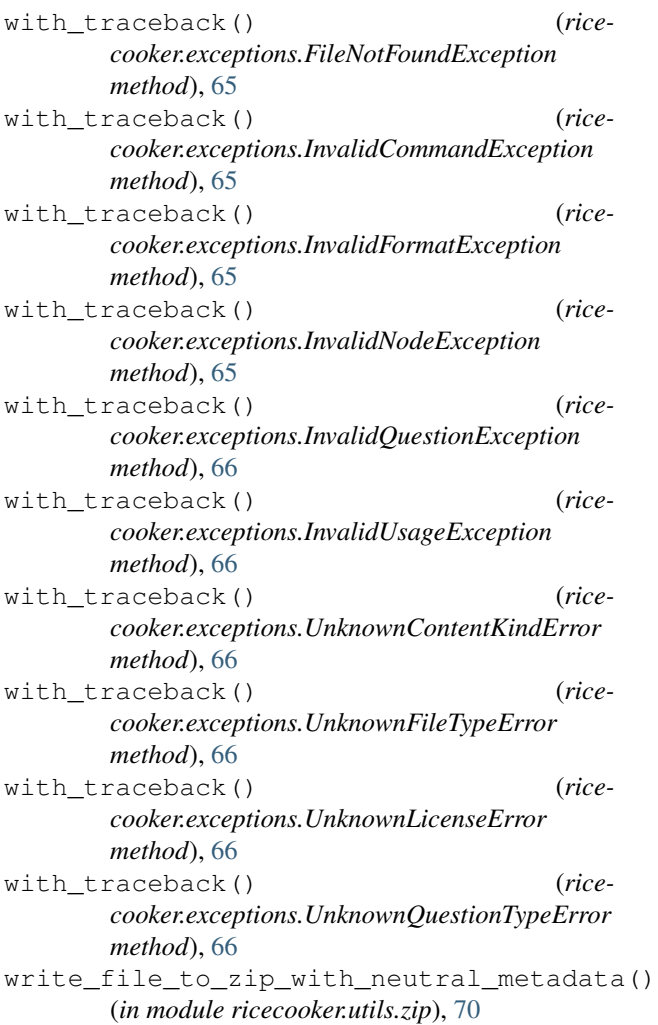